# Carafe User's Manual Release Alpha.5

David Dahle Cyrus Bazeghi F. Joel Ferguson

UCSC-CRL-96-05 January 24, <sup>1996</sup>

Board of Studies in Computer Engineering University of California, Santa Cruz Santa Cruz, CA 95064 Copyright © Regents of the University of California

### **ABSTRACT**

This document describes the command line user interface and the X window user interface for Carafe, the second generation Inductive Fault Analysis (IFA) program. This document also describes the Hemlock version of Carafe used for extracting faults in the interconnect regions of standard cell designs. The syntax of all the commands and their parameters are described in this document along with a description of the formats of the various files used and created by Carafe.

# Contents

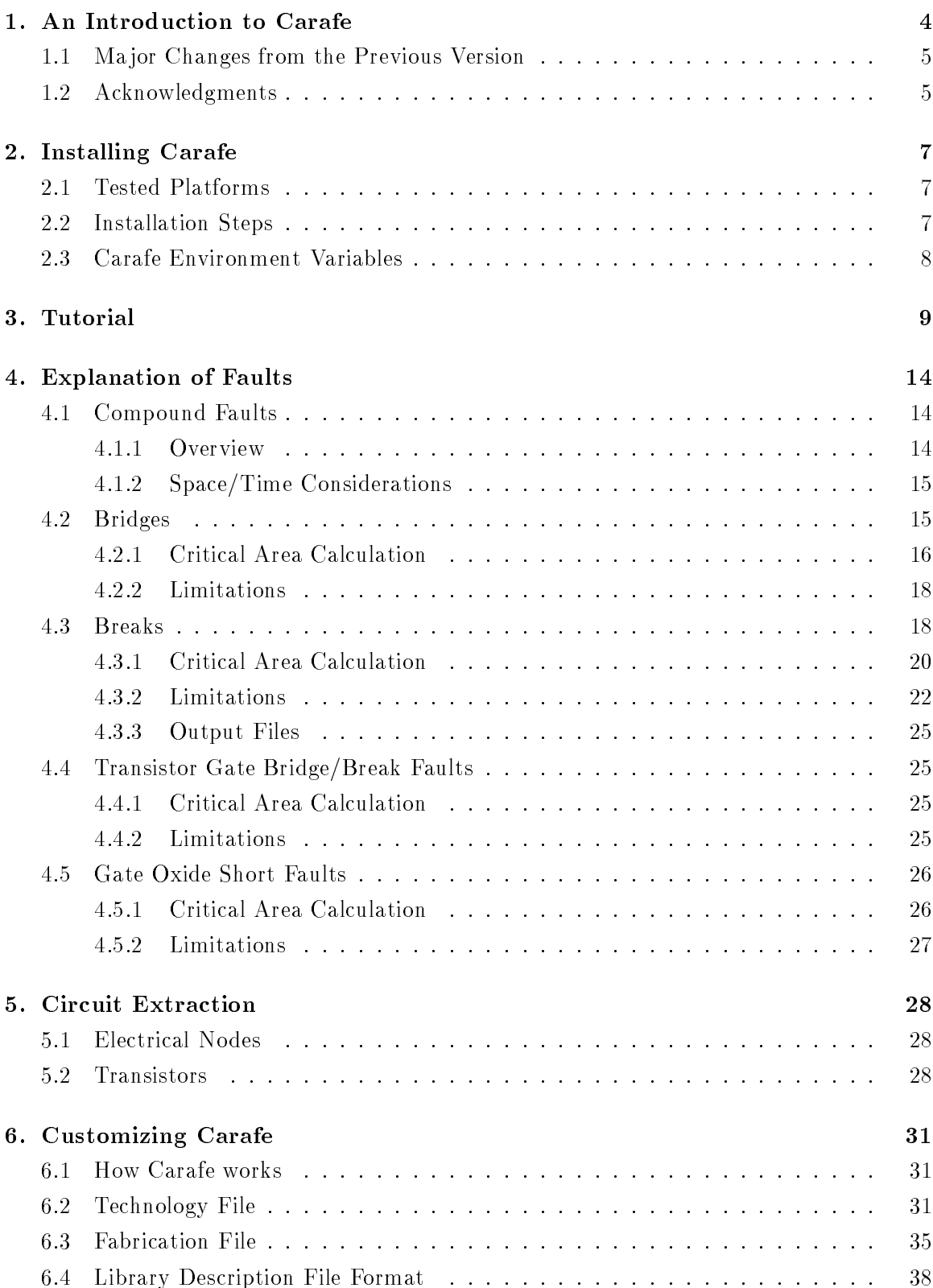

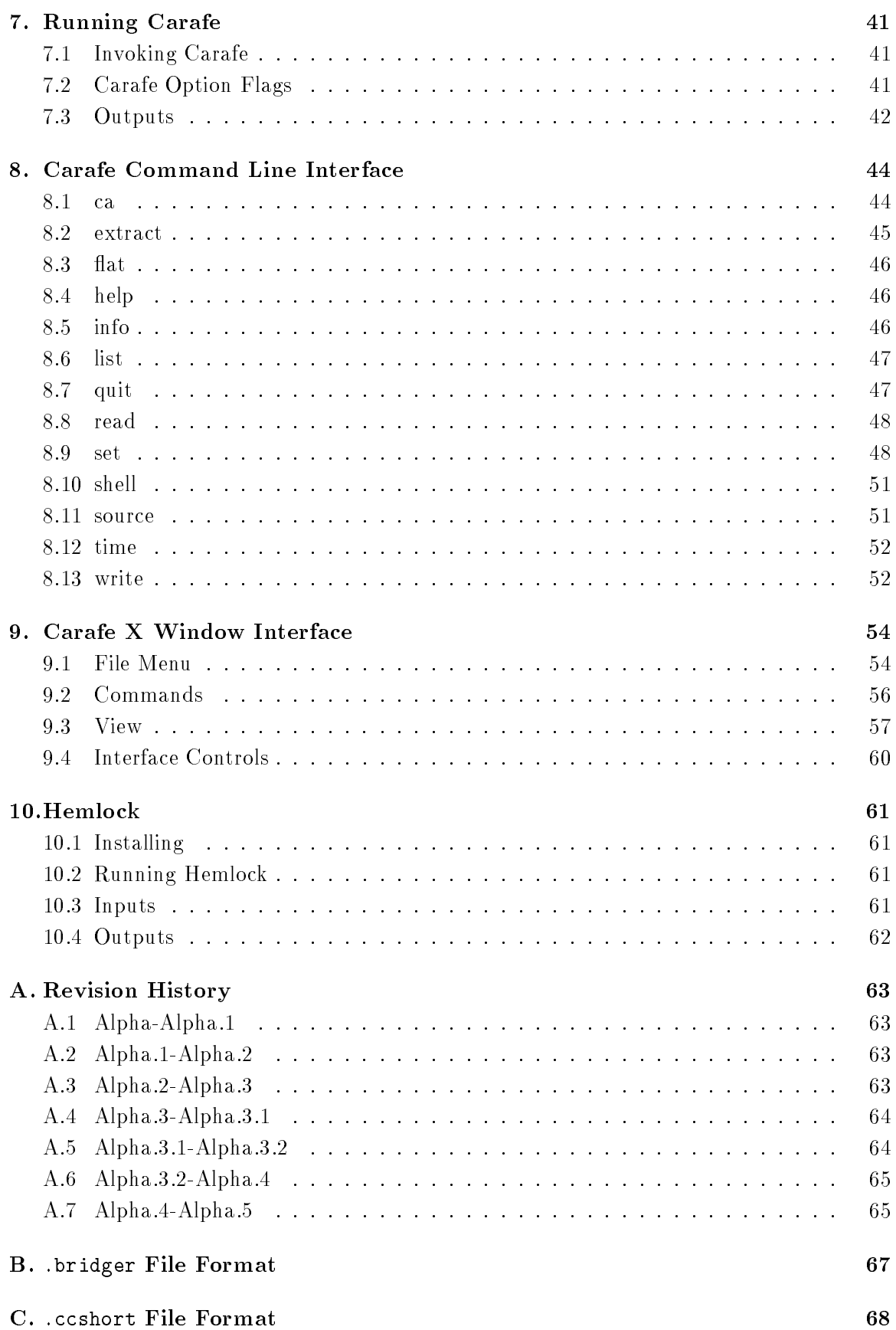

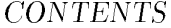

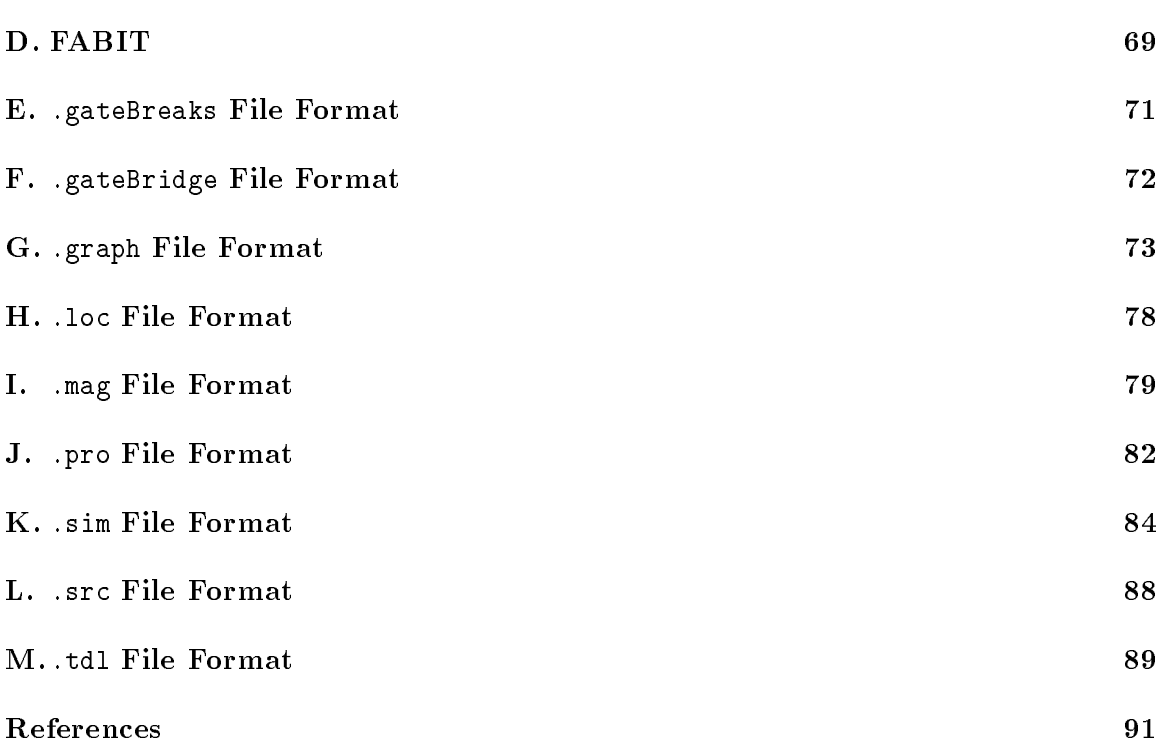

## 1. An Introduction to Carafe

Inductive Fault Analysis (IFA) is a procedure that determines the failures that can occur in a circuit due to the presence of a spot defect[SMF85]. Carafe bloats and shrinks conducting lines and finds the intersection of conductors in different planes to determine how a layout is affected by spot defects. Since the list of faults is generated based on the layout of the circuit, only the realistically possible faults are reported. The first software to implement the defect simulation phase of IFA determined that over 99% of the spot defects caused either a bridge or a break fault to occur. Since virtually all spot defects are manifest as bridge or break faults, we can avoid the costly defect simulation and directly extract the realistically possible bridge and break faults from the circuit layout. Carafe is the second generation IFA software designed to explicitly extract the bridge, break, gate oxide short (GOS), and transistor gate bridge/break faults that may be caused by spot defects using the layout of the circuit and given defect parameters.

The faults that are found by Carafe are modeled, for switch-level simulation purposes, as extra transistors inserted into the extracted netlist of the circuit. The resulting netlist can then be simulated to determine the effect of each fault. For more accurate circuit simulation, the fault transistors can be replaced with resistors and a circuit simulator, such as SPICE, can be used. Furthermore, the list of faults found by Carafe is ordered in a list by the likelihood of occurrence of the faults relative to each other. Fault simulation can be used with the fault likelihoods to estimate the defect coverage of any given test set.

Since the primary goal of testing integrated circuits (ICs) is to ensure that as few defective ICs are shipped as possible, a test method that insures a very high percentage of defect coverage is needed [WB81] [MAJC92]. However, many of the defects that occur during the fabrication of CMOS ICs do not exhibit traditional fault behavior. To obtain higher levels of defect coverage test sets can be generated to target the faults caused by defects during fabrication. The purpose of Carafe is to indicate which faults are likely to occur so that they may be targeted by tests.

Unlike what is assumed by traditional stuck-at fault models, CMOS IC defects may not be stuck at a certain logic value [GCV80] [SMF85]. The stuck-at fault model does not take into account the actual circuit fault and thus often does not model the resulting behavior of many circuit faults. A better way to generate tests is to first locate the circuit faults that can occur in the circuit, determine the behavior of those circuit faults, and then derive tests that target these behaviors. Inductive Fault Analysis is a procedure that provides the list of circuit faults that can occur in a given physical implementation of the circuit [Fer87].

Carafe has been implemented using about 45,000 lines of C code. Carafe has been designed to be technology independent and can thus be used for a variety of CMOS fabrication technologies. Provisions are made to accommodate any discrete defect distribution functions by layer and defect size [JF93].

This manual is organized in a way to be both a tutorial for first time users and as a reference source for more advanced users. Here is a list of the chapters with a short description of what they contain.

Introduction This chapter. A basic hello, welcome to Carafe.

Installing Carafe A step by step installation procedure for Carafe. Contains information on tested platforms, compilers, and environment variables.

- Tutorial A short but complete tutorial on how to setup and use Carafe. Covers such things as loading a file, extracting faults, viewing faults, and manipulating the image.
- Explanation of Faults Gives an overview of compound fault extraction and an explanation of bridge, break, gate oxide short (GOS), and transistor gate bridge/break faults.
- Circuit Extraction Describes the important details of Carafe's circuit extractor and indicates potential pitfalls.
- Customizing Carafe Gives a description of how Carafe works and what it does. Information on how to create fabrication statistics files, technology files, and library files is given along with complete descriptions of each file type.
- Running Carafe Gives information on how to run both the command line version and the X Window version of Carafe, including option 
ags and their descriptions.
- Carafe Command Line Interface Gives a description of all the Carafe commands for the command line interface.
- Carafe X Window Interface Shows the various screens and menus of the X Window version of Carafe and how to use them.
- **Hemlock** Gives a description of the Hemlock version of Carafe, which employs who levels of hierarchy for circuits composed of standard cells.
- Appendix Descriptions of various file types used by Carafe.

### 1.1 Major Changes from the Previous Version

- Compound Faults Carafe can now extract compound bridge and break faults that are capable of simultaneously bridging or breaking an arbitrarily large number of circuit elements, depending on the defect size.
- New Fault Types Carafe can now extract transistor gate bridge/break faults from circuit layouts.
- Fault Visualization Carafe now displays faults using the critical area of the fault instead of the more abstract length-widths. These critical areas can be viewed by defect size and layer.

### 1.2 Acknowledgments

Carafe is a product of the efforts of many people guided by Professor F. Joel Ferguson at the University of California, Santa Cruz. The precursor of Carafe is the FXT inductive fault analysis program written by F. Joel Ferguson. The overall design and a large portion of the implementation of Carafe was done by Alvin Jee. The tile based data structures of the Magic layout tool were customized for Carafe by George Riusaki. Alan Smith created the early versions of the X Windows/Motif graphical user interface. Cyrus Bazeghi added the gate oxide short fault extractor to Carafe. Mark Fitzpatrick performed initial work on the break fault extractor and Jeff Rogenski developed the present break fault extractor. David Dahle added compound fault extraction, transistor gate bridge/break faults, and fault visualization by critical area.

This work has been sponsored by the fine folks at Semiconductor Research Corporation, National Science Foundation, Hewlett-Packard, and Intel.

Many others have contributed to the Carafe project by offering suggestions for improving algorithms and the user interface design and by testing and debugging Carafe. Many thanks go to Brian Chess, Tony Freitas, Haluk Konuk, Professor Tracy Larrabee, Richard McGowen, Jeff Rearick, Andy Rosenbaum, Carl Roth, Joe Russack, Darren Senn, David Staepalaere, Martin Taylor, Jon Colburn, Chris Manlove, Paul Imthurn, Alan Waterman and a whole bunch of other people too numerous to list.

## 2. Installing Carafe

Carafe has been written in ANSI C and should compile and run on most UNIX platforms. Carafe has been successfully compiled with both GCC and CC on a variety of platforms.

### Tested Platforms  $2.1$

The command line based version of Carafe has been tested on the following machines:

- Linux
- $\bullet$  Sun-4
- SPARCstation 1+
- SPARCstation 2
- SPARCstation 20
- MIPS SGI IRIX 5.3
- NeXTSTEP for Motorola and Intel Processors
- IBM RS6000 POWERserver 350 running AIX 3.2.5
- DEC Alpha 3000/600 running OSF/1 V3.0
- DEC Alphastation 250 4/266 running OSF/1 V3.2

The Motif-based graphical user interface should work with Motif version 1.1 or later, and has been tested on the following machines:

- $\bullet$  Sun-4
- SPARCstation 20
- $\bullet$  MIPS SGI IRIX 5.3
- Linux (MetroLink Motif 2.0)
- IBM RS6000 POWERserver 350 running AIX 3.2.5
- DEC Alpha 3000/600 running OSF/1 V3.0
- DEC Alphastation 250 4/266 running OSF/1 V3.2

### 2.2 Installation Steps

Once the **Encrypted Carafe** file and the key are obtained, follow the installation steps given below:

- 1. Move the **EncryptedCarafe** file to the directory in which the Carafe directory is to be placed.
- 2. Unencrypt the file with the UNIX crypt command using the acquired key. The syntax is: crypt  $key <$  EncryptedCarafe  $>$  carafe.tar.gz
- 3. Uncompress the file **carafe.tar.gz** using the GNU tar command. The syntax is: tar -xzvf carafe.tar.gz.
- 4. Enter the carafe directory. Check the README file for any last minute information. Carafe uses an automatically generated script to configure Carafe for the target machine. This script performs tests to determine the settings of various flags and then generates Makefiles based on those flags. Read the INSTALL file for detailed instructions on compiling and installing Carafe.

### 2.3 Carafe Environment Variables

The Carafe program must have both a technology le and a fabrication defects statistics file in order to run. The default files used for the technology and fabrication defect statistics are carafe.tech and carafe.fab in the current directory unless modified through the option ags given in the Carafe Option Flags section. It is sometimes not desirable to have copies of the two files in every directory in which Carafe is to be used. Rather than using the option flags to specify the locations of these files every time, Carafe checks the environment variables for the location of these files. The following are the environment variables that Carafe checks:

- **CARAFE\_TECH** This variable indicates the directory and file name to use for the technology file if the default file carafe. tech is not in the current directory and no file was specified with the '-t' option.
- CARAFE FAB This variable indicates the directory and le name to use for the fabrication defect statistics file if the default file carafe.fab is not in the current directory and no file was specified with the '-f' option.
- CARAFE LIB The Hemlock version of Carafe requires a description of all the standard cells to be used. This environment variable specifies which file to use as the standard cell description file.
- **CARAFE DSTYLE** This specifies the drawing style file that Carafe uses to determine how the different layers of material are drawn. This file has the same format as the dstyle file from the Berkeley Magic program. The dstyle file can also be specified using the command line option. Carafe comes with a sample dstyle file called carafe.dstyle located in the carafe/lib directory.
- **CARAFE\_COLORMAP** This environment variable specifies the file that contains color map information. This information is used with the dstyle information to determine how layout geometries are displayed in the graphical user interface. Carafe comes with a sample colormap file carafe.cmap located in the carafe/lib directory.
- **CARAFE\_CELLPATH** This environment variable specifies the paths for subcells. If the subcells are not in the current directory Carafe will search for them in these listed directories. The format for the *value* string is: /usr/lib:/joe/files/subcells:/project/bin/cells

Check the operating system manuals for setting the environment variables. On most systems, the command:

% setenv VARIABLE NAME value

will set the environment variable named VARIABLE\_NAME to *value*. Since these variables need to be set every time the user logs on, the **seteny** lines should be placed in a startup file.

Carafe should now be set up and ready to run!

This chapter contains a step by step walk through of a typical Carafe X Window session. Starting with setting up environment variables, through loading a sample file provided with Carafe and selecting extract options, to viewing the results, this chapter seeks to give a first time user a quick overview of how to use Carafe. This tutorial is based on a session run on a Sun-4 running SunOS 4.1.3.

### Setting up the environment

For Carafe to run correctly certain files are required. Keeping these configuration files in the current working directory at all times can become cumbersome. To allow a user to put the configuration files all in one place and execute Carafe elsewhere, environment variables are used.

These are the environment variables used by Carafe:

- CARAFE\_TECH
- CARAFE FAB
- CARAFE DSTYLE
- CARAFE COLORMAP

For a description of these environment variables please read the Carafe Environment Variables section in the Installing Carafe chapter.

To set up these environment variables type the following:

setenv CARAFE\_TECH path/carafe/lib/carafe.tech setenv CARAFE FAB path/carafe/lib/carafe.fab setenv CARAFE DSTYLE path/carafe/lib/carafe.dstyle setenv CARAFE COLORMAP path/carafe/lib/carafe.cmap

where *path* is the path to the Carafe directory. Note: These variables need to be set each time a user logs on.

### Running Carafe

Now that Carafe is configured correctly go to the carafe/sample directory and type:

carafe

Carafe should now display a message similar to this:

Using technology: scmos Using scmos fabrication statistics. Welcome to Carafe - Version Alpha.5 Last updated on Thu Nov 9 12:28:08 PST 1995 Copyright (C) 1990-1995 Regents of the University of California

The Carafe graphical interface window should also appear. If Carafe does not load and a "command not found" or equivalent message is displayed then check to see that Carafe is in your path statement and has been installed correctly.

### Loading a file

Use the mouse to select the **File** menu item. From the drop down menu select **Open...**. The **Open File** window should now pop up. Select the file 1bit.strm from the Files box and then press in the OK button.

Carafe should now display the file 1bit.strm graphically on the screen. The file 1bit.strm is a cell for a 1 bit full adder.

Use the left mouse button to box an area to zoom in on. The right mouse button is used for centering the display about a selected point. The bottom three buttons can be used to zoom out all the way, zoom in, and zoom out respectively. Play around with zooming in and out using the mouse and the zoom buttons.

### Extracting Faults

Now that a file has been successfully loaded, fault extraction can be done. Select Commands from the menu bar. From the drop-down menu select Extract.... A popup window of extract options should now appear. Note the various options for extraction. The Extract window is comprised of five sections: Extract Options, Bridges, Breaks, Faults, and Output Files. For a detailed description of each of these please, refer to the Carafe X Window Interface chapter.

For this example, leave the selections in their default setting and press the Extract button. Carafe will change the mouse pointer to a watch while it works. Once the mouse pointer returns to the cross hair the extraction is finished. Refer to the window from which Carafe was started. This window gives you a log of all that Carafe has done. The window should display something similar to this:

```
arapaho:[/tst/carafe/sample/1bit] % ../../src/carafe
Using technology: scmos
Using scmos fabrication statistics.
Welcome to Carafe - Version Alpha.5 PR1.2
Last updated on Thu Dec 21 01:05:32 PST 1995
Copyright (C) 1990-1995 Regents of the University of California
Reading Calma format file: /tst/carafe/sample/1bit/1bit.strm
Library was written in GDS II version 3
Reading library 1bit
Reading structure 1bit
Flattening auto flat cells.
Making composites.
Connecting contacts.
Cell 1bit complete
Extracting transistor regions.
```
Extracting node regions. Assigning node labels. Extracting gate oxide shorts. Finding intra-layer bridge fault primitives between metal2 and metal2. Reducing fault primitives for radius 650. Extracting compound bridge faults for radius 650.... Reducing fault primitives for radius 450. Extracting compound bridge faults for radius 450... Reducing fault primitives for radius 250. Extracting compound bridge faults for radius 250. Finding intra-layer bridge fault primitives between metal1 and metal1. Reducing fault primitives for radius 650....................... Extracting compound bridge faults for radius 650................. Reducing fault primitives for radius 450..................... Extracting compound bridge faults for radius 450................. Reducing fault primitives for radius 250........... Extracting compound bridge faults for radius 250........................... Finding intra-layer bridge fault primitives between polysilicon and polysilicon. Reducing fault primitives for radius 650. Extracting compound bridge faults for radius 650.................... Reducing fault primitives for radius 450. Extracting compound bridge faults for radius 450................. Reducing fault primitives for radius 250. Extracting compound bridge faults for radius 250........................... Finding inter-layer bridge fault primitives between active and metal1. Reducing fault primitives for radius 650. Extracting compound bridge faults for radius 650. Reducing fault primitives for radius 450. Extracting compound bridge faults for radius 450. Reducing fault primitives for radius 250. Extracting compound bridge faults for radius 250. Finding inter-layer bridge fault primitives between metal1 and metal2. Reducing fault primitives for radius 650. Extracting compound bridge faults for radius 650....... Reducing fault primitives for radius 450. Extracting compound bridge faults for radius 450....... Reducing fault primitives for radius 250. Extracting compound bridge faults for radius 250....... Finding inter-layer bridge fault primitives between ptransistor and metal1. Reducing fault primitives for radius 650. Extracting compound bridge faults for radius 650. Reducing fault primitives for radius 450. Extracting compound bridge faults for radius 450. Reducing fault primitives for radius 250. Extracting compound bridge faults for radius 250. Finding inter-layer bridge fault primitives between ntransistor and metal1. Reducing fault primitives for radius 650. Extracting compound bridge faults for radius 650.

Reducing fault primitives for radius 450. Extracting compound bridge faults for radius 450. Reducing fault primitives for radius 250. Extracting compound bridge faults for radius 250. Finding inter-layer bridge fault primitives between polysilicon and metal1. Reducing fault primitives for radius 650. Extracting compound bridge faults for radius 650.................. Reducing fault primitives for radius 450. Extracting compound bridge faults for radius 450.................. Reducing fault primitives for radius 250. Extracting compound bridge faults for radius 250................. Extracting intra-node compound break faults..................... Finding transistor gate bridge/breaks. Extracting compound transistor bridge/break faults for layer ntransistor. Reducing fault primitives for radius 650. Extracting compound transistor bridge/break faults for radius 650. Reducing fault primitives for radius 450. Extracting compound transistor bridge/break faults for radius 450. Reducing fault primitives for radius 250. Extracting compound transistor bridge/break faults for radius 250. Extracting compound transistor bridge/break faults for layer ptransistor. Reducing fault primitives for radius 650. Extracting compound transistor bridge/break faults for radius 650. Reducing fault primitives for radius 450. Extracting compound transistor bridge/break faults for radius 450. Reducing fault primitives for radius 250. Extracting compound transistor bridge/break faults for radius 250. Writing critical area information. Writing the transistor netlist with bridges. Writing the transistor netlist with no faults. Writing graph file.

### Viewing Information

From the Commands menu various kinds of information can be accessed. The time required to execute the last command can be obtained from the Time command in the drop down menu. Information about the file loaded is available from the **Info** command. Such things as aliases, labels, and tiles can be printed out in the execution window.

To view information about the faults extracted select the View menu item. Various items are available for viewing such as layers, labels, and faults. You can also switch between different loaded files by selecting Circuits... from the top of the View menu

Select the Faults command from the drop down menu. A View Fault window should now appear. This window displays all the faults extracted and allows the user to display them graphically on the screen. Selecting a listed fault by clicking on it will display the fault critical area on the graphical display of the circuit for the current defect radius. The

12

Display Layers pop-up menu lists all the layers in the current fault, and can be used to display the critical area in only a single layer. The Display Radius pop-up menu allows selection of the defect radius to display depending upon what defect sizes where extracted. The **Zoom** button enables you to zoom in on a selected fault for closer inspection. Note that the **Zoom** button changes to an **UnZoom** after zooming to allow easy back stepping.

When done viewing the various faults extracted, select Done from the View Fault window. Select Exit from the File drop down menu to exit this session of Carafe. Carafe will ask if you really want to exit. Press Yes to complete the exit process.

Take a directory listing and note the creation of the various files listed in the Extract Window when extracting in Carafe. The 1bit.pro file contains similar information that was obtained by selecting the  $View$  - Faults menu selection. Please refer to the respective Appendix for a complete description of all the output files produced.

This concludes this brief tour of Carafe. This was intended to just touch on the use of the X Window version of Carafe. For a more detailed description of the Carafe commands and options please refer to the Carafe Command Line Interface and Carafe X Window Interface chapters. Enjoy your Carafe experience!

## 4. Explanation of Faults

The purpose of this chapter is to give an overview of Carafe's method of fault extraction and to describe in some detail how Carafe extracts each type of fault from circuit layouts. This chapter also describes how Carafe computes the critical area and the weighted probability for each type of fault extracted. In addition, this chapter explains the important limitations of the various fault extractors and how these limitations may affect your results.

### 4.1 Compound Faults

### 4.1.1 Overview

Carafe has recently added the capability of extracting compound faults [SS95]. A compound fault is the result of a spot defect simultaneously affecting an arbitrary number of objects in a circuit. Carafe extracts compound faults by first finding *fault primitives*. A fault primitive tracks the region a single defect must fall in to cause two ob jects in a circuit to be disrupted. This region is called the critical area for that fault primitive. A fault primitive can be one of the following types:

- Connection of two objects in the same layer that is not in the circuit's design.
- Connection of two objects in different layers that is not in the circuit's design.
- Disconnections of two ob jects in the same layer.
- Disconnections of two objects in different layers.

To extract compound faults, Carafe collects all fault primitives of the same type. The critical areas for these fault primitives are then intersected to find any overlapping. When an overlapping occurs, the region of overlapping is the critical area for a fault that affects all the ob jects listed in the fault primitives forming that region. This process is repeated for each type of fault primitive. Faults that cause the same change in the circuit's description are considered to be the same fault, even though each failure may occur on different layers of material or in different areas of the circuit.

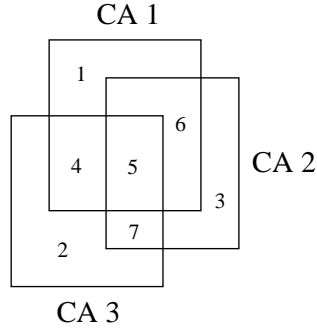

Figure 4.1: Overlapping Critical Areas

Figure 4.1 shows the overlapping of three fault primitive critical areas. Assume that CA 1 causes a fault affecting objects A and B,  $CA$  2 causes a fault affecting objects B and C, and  $CA$  3 causes a fault affecting objects  $D$  and  $E$ . Specifically how these faults would be reported depends on the type of fault being extracted. However, Carafe places no arbitrary limitations on the number of ob jects which may be involved in a single fault. The following faults would be reported for the seven regions formed by the overlapping.

- A defect falling in region 1 affects objects A and B.
- $\bullet$  A defect falling in region 2 affects objects B and C.
- $\bullet$  A defect falling in region 3 affects objects D and E.
- $\bullet$  A defect falling in region 4 affects objects A, B, D, and E.
- $\bullet$  A defect falling in region 5 affects objects A, B, C, D, and E.
- $\bullet$  A defect falling in region 6 affects objects A, B, and C.
- $\bullet$  A defect falling in region 7 affects objects B, C, D, and E.

Physical defect sizes are specied as the radius of a circular defect. However, for computational simplicity, these circular defects are approximated as squares where the defect radius is one-half the length of a side.

### 4.1.2 Space/Time Considerations

Compound fault extraction as described above can be reduced to the rectangular intersection problem. However, the problem is complicated by the need to report the faults by the ob jects listed in the overlapping fault primitives, and then to identify if the fault affects the same objects as a previously found fault. If one is found, then these faults must be merged. This must be repeated for each region formed by overlapping fault primitives. This can be very costly in terms of both space and time requirements of the program, especially for moderately sized circuits and large defect sizes where there will be many small overlapping regions involving many ob jects.

To help address these problems, two options have been added to Carafe. The first option. **reduce fault primitives**, instructs Carafe to perform preprocessing on the fault primitives before they are sent to the compound fault extractor. The fault primitives are sorted by the two objects in the circuit that they affect. For each pair of objects, all the fault primitives which affect those two objects are sent through the compound fault extractor to remove any overlapping. This has the effect of substantially reducing the input to the compound fault extractor by removing redundant information for large defect sizes. However, for smaller defects, this procedure will probably result in a decrease in performance, and thus should only be used on relatively large defect sizes. Note that when compound faults are disabled, this operation is performed on the fault primitives to remove some of the over-counting.

The second option, track critical areas, instructs Carafe to compute only the fault probabilities and not to remember the critical areas. This has the effect of reducing memory usage which may be necessary when extracting large circuits, but in no way affects the relative probabilities of the faults. One side effect is that you will not be able to view the faults in the graphical user interface.

### 4.2 Bridges

One of the most prevalent failure modes of spot defects is the shorting of electrical nodes in the circuit. These failures are called *bridges*. Carafe classifies bridge faults into two categories: inter-layer and intra-layer. Inter-layer bridges occur when the layer of insulating material between areas of conducting material is compromised and allows the conducting areas to touch each other. Intra-layer bridge faults occur when extra conducting material is present between two regions of a given type of material causing them to become electrically connected together. Carafe makes no assumption about what layers can be bridged, and

will only extract faults in or between layers listed in the **bridge** section of the technology

Carafe identies bridge faults by the names of the nodes involved in the fault. Thus, failures that bridge the same set of nodes together are considered the same fault even though each failure may occur on different layers of material or in different areas of the circuit.

The bridge fault in Figure 4.2 is an example of an intra-layer bridge fault caused by a spot defect falling between Node 1, Node 2, and Node 3. This bridge fault would be reported as

(Node1 to Node2 to Node3)

indicating a 3-way bridge fault.

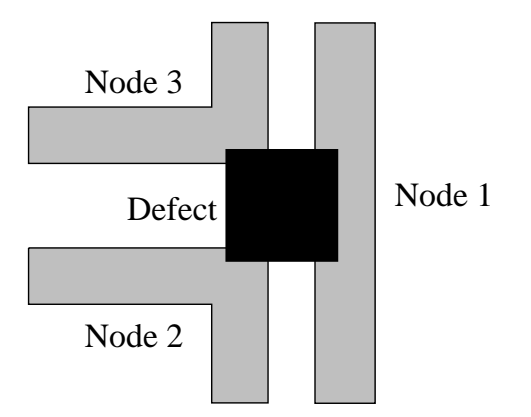

Figure 4.2: A 3-way intra-layer bridge fault

Consider the inter-layer bridge fault shown in Figure 4.3 (a). Since inter-layer bridges are modeled as missing insulator, Node 1 and Node 2 would short together, Node 3 and Node 4 would short together, but no other bridging would result from this particular defect. Thus, this bridge fault would be reported as:

(Node1 to Node2) (Node3 to Node4)

indicating the two separate bridges in the same fault. If Node 1 and Node 4 were actually the same node as in Figure 4.3 (b), this fault would be reported as:

(Node1 to Node2 to Node3)

which is the same fault as in Figure 4.2.

### 4.2.1 Critical Area Calculation

Carafe begins bridge fault extraction between two layers of material by finding all 2-way bridge faults, or bridge fault primitives. Carafe finds intra-layer bridge fault primitives by taking the material of a node and searching around it on all sides within a distance of the maximum defect diameter. Any material in a different electrical node within this distance in the same layer has a potential bridge. Carafe creates fault primitives that characterize the critical area for the bridges. These characterizations are independent of the defect radius and are called Length-Widths. This defect independent characterization allows the same set of fault primitives to be used for the extraction of several different defect radii less than the maximum. Figure 4.4 shows the three types of length-widths for intra-layer bridges which

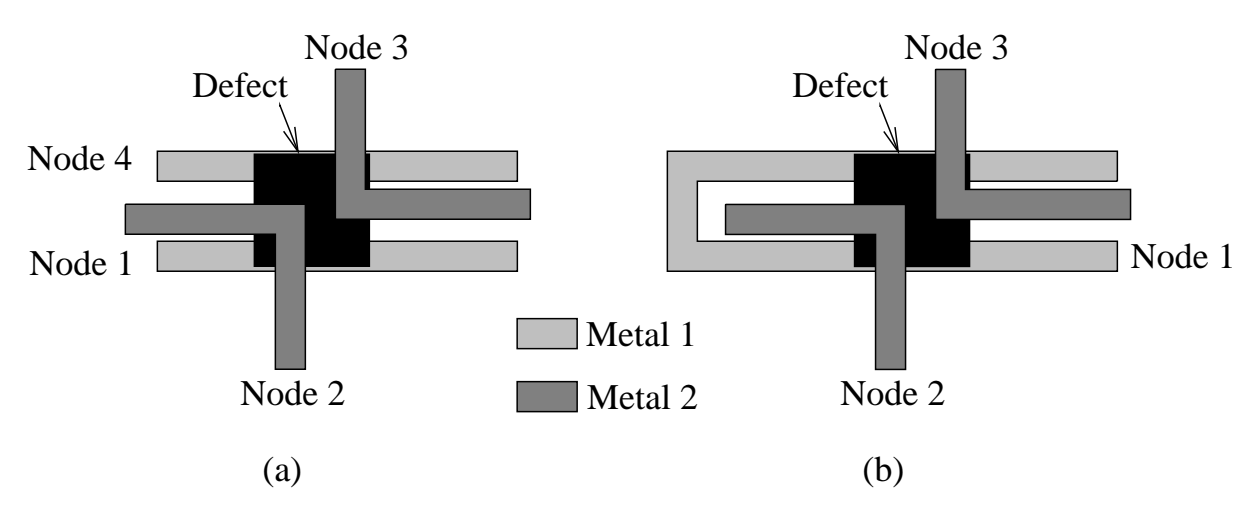

Figure 4.3: (a) A 2 by 2 inter-layer bridge fault. (b) A 3-way inter-layer bridge fault.

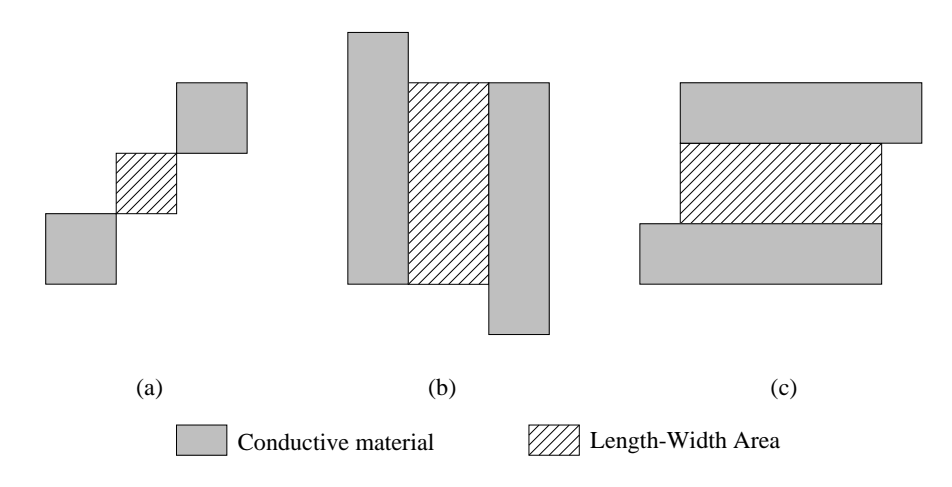

Figure 4.4: The three different length-widths for intra-layer bridge fault primitives, depending on the orientation of the conductive material: (a) diagonal, (b) horizontal, (c) vertical.

depend on the orientation of the conductive material being bridged. Figure 4.5 shows the critical areas for these length-widths.

For inter-layer bridges, Carafe looks for regions where the two layers overlap. The length-width for an inter-layer bridge is simply the areas of overlap between the two layers of material, and the critical area is the area of the length-width extended on all four sides by the radius of the defect.

Once all bridge fault primitives between two layers have been found, Carafe computes the critical area for each fault primitive given some defect radius less than or equal to the maximum defect radius. Carafe then takes these defects and intersects them to find the faults, as described in section 4.1.1. After all compound faults for that defect radius have been extracted, Carafe can recompute the fault primitive critical areas for another defect radii and repeat the process. If a fault primitive does not cause a bridge at a defect smaller than the maximum defect size, it is ignored for that smaller defect size.

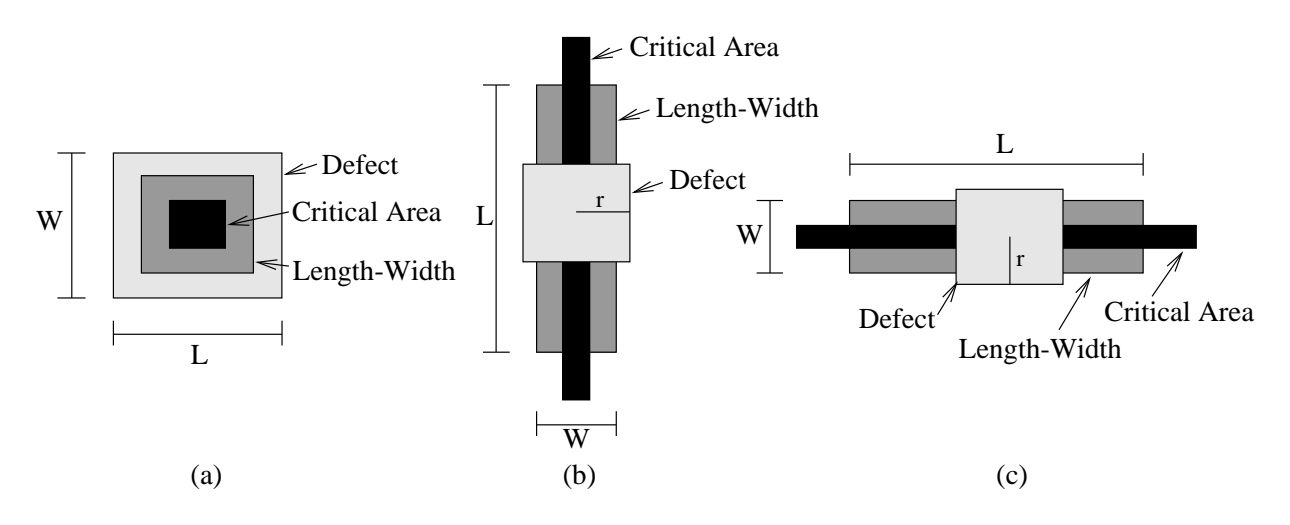

Figure 4.5: Critical areas for length-widths: (a) diagonal, (b) horizontal, (c) vertical. Note that these critical areas were computed with fringe on.

The total critical area of a fault is the sum of all critical areas affecting the same objects in each layer for each defect radius. The probability of that fault is then computed by scaling the critical areas for each layer using the defect distributions given in the fabrication file. If a bridge fault is given a probability of zero in the fabrication file, but is listed in the bridge section of the technology file, bridges between those layers for that defect size are skipped.

Figure 4.6 shows the fault primitive critical areas for the circuit shown in Figure 4.2 given some defect radius. Figure 4.7 shows the four regions formed by these overlapping fault primitives. The following bridging faults would be reported by Carafe:

- A defect falling in region 1 would bridge Node 2 to Node 3.
- A defect falling in region 2 would bridge Node 1 to Node 3.
- A defect falling in region 3 would bridge Node 1 to Node 2.
- A defect falling in region 4 would bridge Node 1 to Node 2 to Node 3.

### 4.2.2 Limitations

- Inter-layer bridge faults occur only when there is a non-zero area of overlap between the two conducting regions.
- Intra-layer bridge faults are reported for ndiffusion and pdiffusion even when the area of the failure is under the gate of a transistor.
- $\bullet$  Bridge faults between two different layers on the same plane will be considered intralayer bridges. So, if you want inter-layer bridges between two layers, make sure the layers are on different planes. See the section on the Technology File in the Customizing Carafe chapter for more on planes.

### 4.3 Breaks

Carafe also has the capability of extracting break faults, which result when a spot defect occurs consisting of missing conducting material or extra insulating material; research has shown breaks to be a common defect occurring in current CMOS fabrication processes [Rog94] [RF94]. Breaks can cause a node to split into two or more smaller nodes. This can

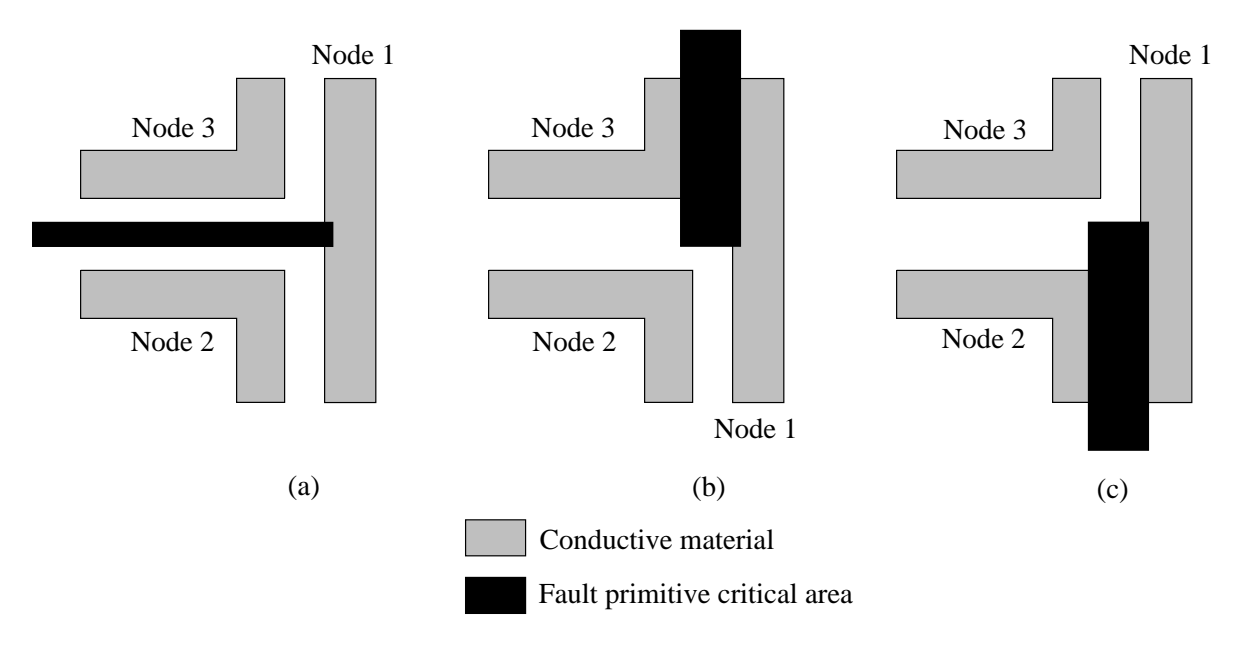

Figure 4.6: Fault primitive critical area between: (a) Node 2 and Node 3, (b) Node 1 and Node 3, and (c) Node 1 and Node 2.

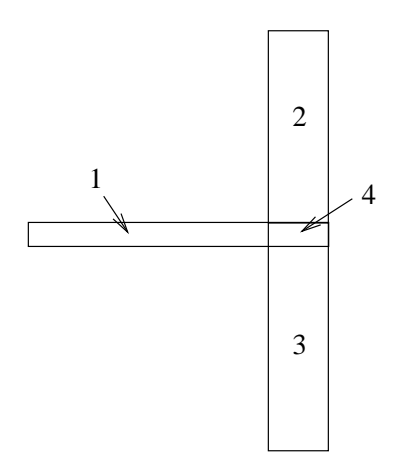

Figure 4.7: Intersection of three fault primitive critical areas.

result in nodes that cannot be charged to power or ground, and nodes that are only charged under certain inputs.

The intra-layer breaks reported by Carafe indicate the effects of a spot of missing conducting material or extra insulating material, with a size determined by the defect radii, occurring on the chip. The result is broken connections, which leave formerly connected terminals disconnected. Inter-layer breaks reported by Carafe represent failed contacts (vias) but do not include spot defects that occur on a contact (nor do intra-layer breaks). In other words, only the connection between layers is broken, while each layer connected by the contact is unaffected.

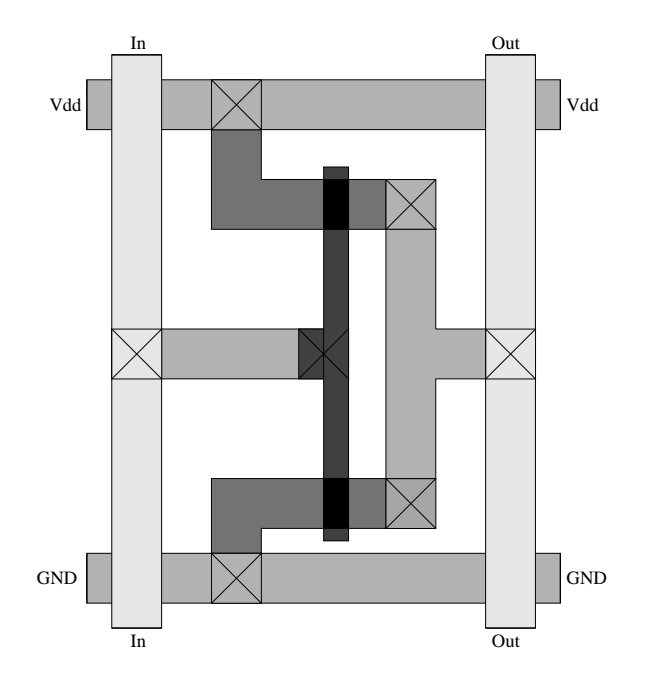

Figure 4.8: The layout of a typical standard-cell inverter.

### 4.3.1 Critical Area Calculation

Carafe extracts break fault primitives one electrical node at a time by constructing a graph for each electrical node using a plane sweep algorithm. The vertices in this graph represent devices in the circuit, such as transistor terminals, transistor gate connections, and I/O ports. Each vertex is given a unique name of the form  $\text{node}$ , where  $\text{node}$  is the name of the electrical node, and # a number which makes the name of each vertex unique. The edges in this graph represent places where the electrical node can break; each edge has a list of it length-widths which represent material that, if broken, cause the nodes to become disconnected. Carafe creates fault primitives for each length-width on the edge lists, where the names of the two objects affected by the fault will be the names of the two vertices in the graph connected by the edge. Carafe repeats this process for each electrical node in the circuit until all break fault primitives have been extracted. Carafe will then sort the break primitives by layer and perform compound fault extraction one layer at a time.

Figure 4.8 shows a simple inverter. Figure 4.9 (a) shows the graph constructed for the In node and Figure 4.9 (b) shows the length-widths associated with each edge in the graph. There are three kinds of length-widths: vertical, horizontal, and inter-layer. Length-widths 1, 2, 6, 7, 8 and 9 are vertical length-widths, 4 is a horizontal length-width, and 3 and 5 are inter-layer length-widths. The critical areas for the vertical, horizontal, and inter-layer length-widths are the same as the horizontal, vertical, and diagonal length-widths shown in Figure 4.5, respectively.

Carafe reports break faults by listing the pairs of nodes that are disconnected by the breaks. For example, if length-width 1 from Figure 4.9 (b) were to cause a break, Carafe would report the following break:

 $(In_0$  and  $In_1)$ 

Note that in Figure 4.9 (b) length-width 3 is a metal 2 contact break so it does not interact with any other fault primitives during compound fault extraction. Carafe does not

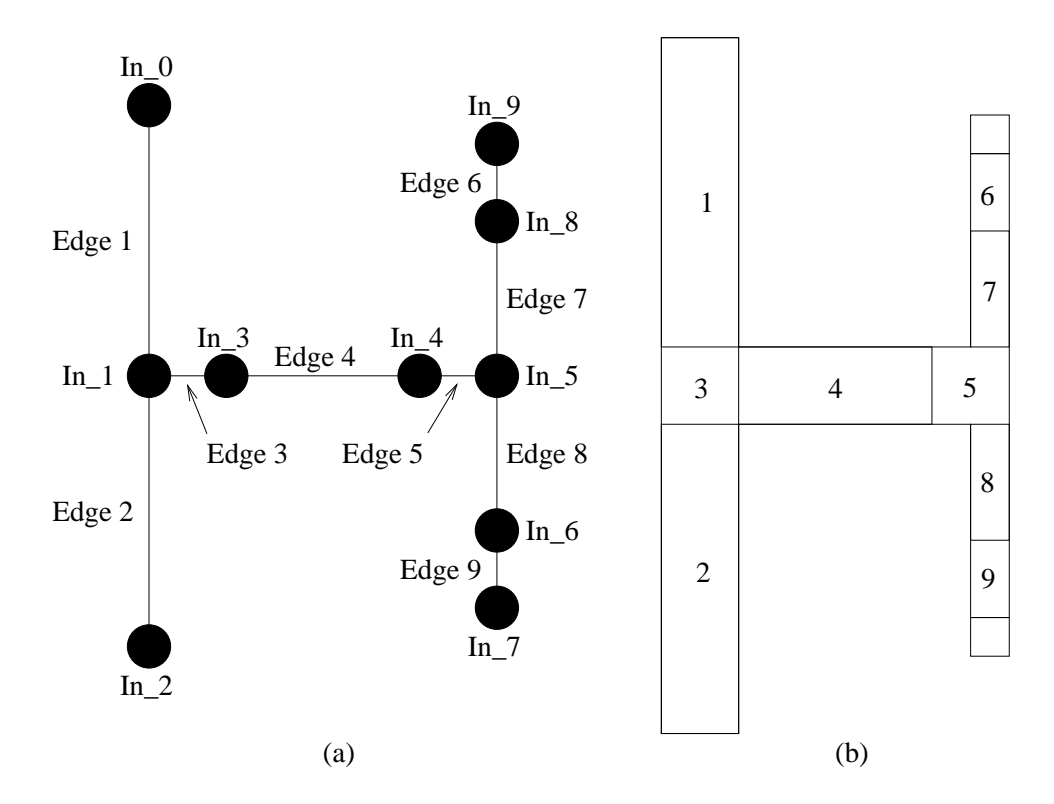

Figure 4.9: Conversion of the In node to a graph: (a) the graph of the node, (b) the length-widths attached to the graph edges.

extract break primitives at junctions like that in Figure 4.9 (b) where vertex In\_1 is located. Instead, Carafe depends on the critical areas from breaks around the junction to overlap in order to detect the break. Figure 4.10 shows the two critical areas for length-widths 1 and 2 from Figure 4.9 (a) for some defect size. Figure 4.10 (b) shows the resulting overlapping critical areas. Region 1 represents the critical area for the break:

(In\_0 and In\_1)

region 2 represents the critical area for the breaks:

(In\_0 and In\_1) (In\_1 and In\_2)

and region 3 represents the critical area for the break:

 $(In_1 and In_2)$ 

This procedure will produce inter-node compound break faults, and generally the most "accurate" break faults. However, Carafe is capable of simplifying the process to save both time and space by extracting only intra-node break faults. The change in the above procedure is that after all fault primitives for a node are extract, they are be sorted by layer and compound fault extraction is performed using only those primitives. Once fault extraction is complete, Carafe discards these fault primitives. This process is repeated for each electrical node in the circuit. After every electrical node in the circuit had been extracted, all break faults have been found.

This procedural modification treats defects that break more than one node as though only a single node was affected. This saves time and space since all break fault primitives do not have to be available at the same time, and the number of possible faults is reduced as there are fewer combinations of ob jects to break. The reduced input to the compound fault extractor and the reduced fault size greatly improves performance. However, the critical

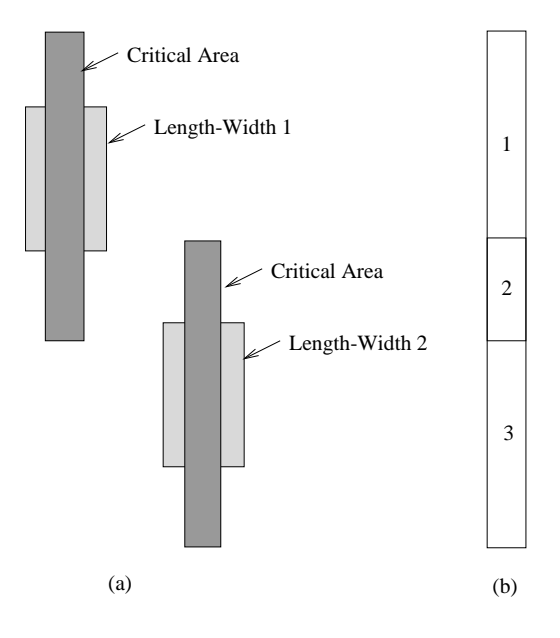

Figure 4.10: (a) Critical areas for two length-widths 1 and 2, (b) Regions formed by overlapping critical areas.

area for defects causing inter-node breaks are counted multiple times, once for each node they break.

## 4.3.2 Limitations

The break extractor uses a two-pass plane-sweep algorithm which sacrifices some accuracy for the sake of speed. As a result, there are several circuit configurations for which the extractor cannot construct a graph. This is a result of the fact that the break extractor actually constructs two graphs for each node in the circuit, one for each sweep. These graphs are them merged in the final graph that is used to create break fault primitives.

- If there are multiple conducting paths in the fault-free circuit, this results in a cycle in the sweep graphs. When the graphs are merged, the cycles are lost due to the details of the merging algorithm. Thus, Carafe will not find breaks in cycles, even if the defect is large enough to break multiple edges in the cycle.
- $\bullet$  Figure 4.11 (a) shows a circuit configuration which the break extractor cannot properly handle, and Figures 4.11 (b) and (c) show the length-widths extracted during the two sweeps. Figures 4.12 (a) and (b) show the two possible graphs the break extractor can generate 1. Notice that the graph in Figure 4.12 (a) contains the edge for length-width 2 but no edge for length-width 5, and the graph in Figure 4.12 (b) contains an edge for length-width 5 but no edge for length-width 2. The breaks caused by length-width 2 and 5 cannot both be represented in the same graph by the break extractor, and are called conflicting breaks. Carafe resolves con
icting breaks by throwing out the one with the smaller critical area. If they both have the same critical area, as was the case Figure 4.11 (a), Carafe will randomly delete one. As a result, Carafe may not throw out the same break from one extraction of a circuit to the next. When Carafe finds a conflict during break extraction, it will issue a warning:

<sup>1</sup> The electrical node name A and the vertex names were chosen arbitrarily.

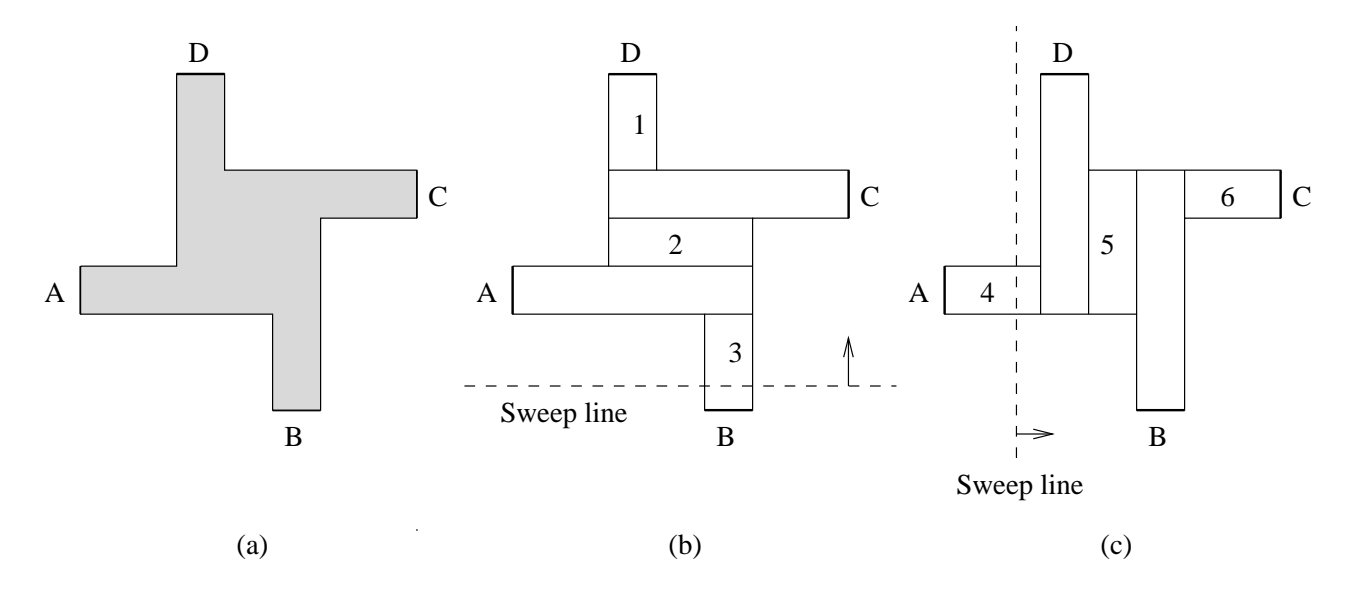

Figure 4.11: (a) A circuit which results in con
icting breaks, (b) length-widths found during the vertical sweep, and (c) length-widths found during the horizontal sweep.

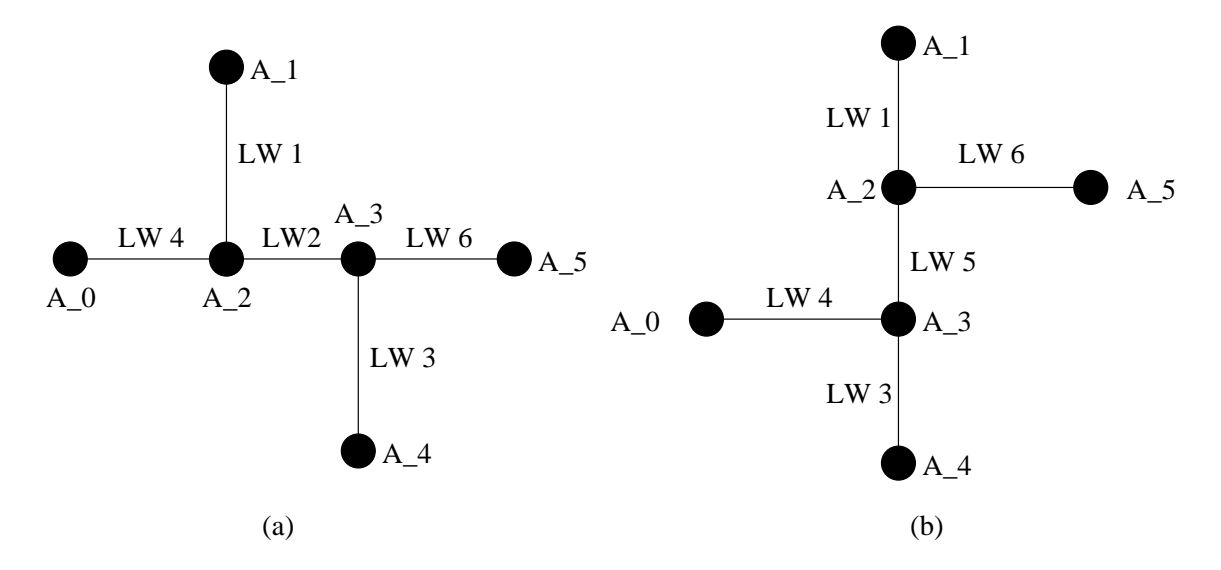

Figure 4.12: (a) The merged graph containing length-width 2, and (b) the merged graph containing length-width 5.

### Warning: conflicting groupings in merge.

Note that since length-widths that do not cause breaks at the selected defect radii are deleted before the two sweep graphs are merged, this problem only occurs for relatively large defect sizes. See [Rog94] for more details about con
icts.

There are a few cases where Carafe will introduce a small error in the critical area of a break. This is because the plane-sweep algorithm it uses actually models a defect more like a very thin line (the *sweep line*) breaking an LW across its width than a circular spot defect.

 $\bullet$  Notice in Figure 4.11 (b) and (c) that the regions where the sweep line is perpendicular to the I/O ports have no length-widths associated with them. This is because a thin sweep line perpendicular to the  $I/O$  port does not cause a break as the current can flow around the break through the material connected to the port. A similar situation occurs when polysilicon connects to the gate region of a transistor and around contacts. When the diffusion region of a transistor abuts the gate region, no breaks will be extracted in either sweep in that region because the effects of a defect in that region can be difficult to determine, especially for complicated transistors.

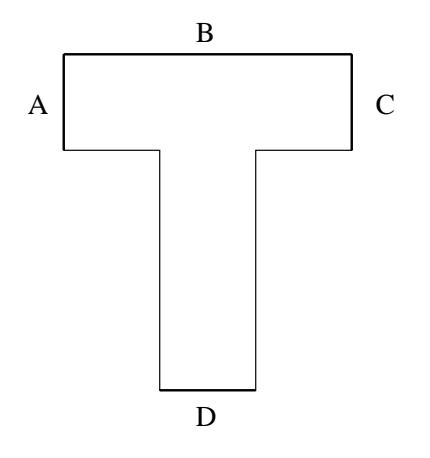

Figure 4.13: I/O port configuration that Carafe will not properly handle.

 Figure 4.13 shows a situation where no breaks will be found. Although a relatively small square defect could break A or C from the rest of the circuit, a thin line break would not as the current could flow through the material connected to port B. Seldom are ports arranged such that they are adjacent as in Figure 4.13, so this situation is very rare.

Broken well contacts are not reported as no change in logical function results.

There are several additional limitations which appear when running in Hemlock mode because the break extractor does not make subcell connections the same way the circuit extractor does.

 In order for the break extractor to make connections to subcells, there must be I/O ports at the locations in the top level cell where material connects to a subcell port. First, the stub of material connected to the subcell would be thrown out by the break extractor, since Hemlock would not know that the material went anywhere. Secondly, if the I/O port is not properly placed along the subcell port, then the break extractor will silently ignore the port and not make the connection to the subcell.

A missing or misplaced label can cause big problems during simulation of break faults if an input or output connection to a gate was not properly made. The following warning messages appear when an  $I/O$  port is left off the connection to a subcell feed-through:

PROBLEM: horizg has >1 con comp! PROBLEM: vertg has >1 con comp!

indicating that a node which should have resulted in a single graph had several connected components because the feed-through connection was not made.

 When making subcell connections, the break extractor assumes subcells do not overlap. Thus, if a port connection is intended to be made to a cell that has another cell overlapping, the break extractor may or may not identify the correct cell.

### $4.3.3$ **Output Files**

The simulation file generated by Carafe (the . sim file) has an additional extension to the filename. In this file, data for bridges and breaks are kept separate, and are distinguished with .bridge and .break extensions, for example \my circuit.bridge.sim" would be output for bridge extraction on the circuit my\_circuit. The primary reason for this is the node renaming required to describe breaks; since all the pieces of a node must be renamed to guarantee uniqueness, the node names in the layout are not present without modication (see the previous subsections). By separating the faults into separate files, we maintain compatibility with any programs that previously used the output les for analyzing bridges. Note that Carafe will only generate a .break.sim file if compound breaks are **disabled** as Carafe will not resolve identical break transistors from different faults. Appendix G describes the .graph file which details compound break faults for simulation.

### 4.4 Transistor Gate Bridge/Break Faults

Carafe now supports transistor gate bridge/break faults, which are the result of missing polysilicon in the gate region of a transistor. As a consequence of the self-aligning processes in wide use today, this defect results in both a break in the gate region of the transistor and a bridge between the diffusion regions of the transistor.

Carafe extracts breaks in transistor gates during break extraction, and then performs extra processing on the gate breaks in order to find the corresponding bridges. Thus these breaks have edges in the electrical node subgraph with the rest of the circuit breaks. For each bridge/break fault, Carafe reports two sets of node lists, one for the bridges and one for the breaks.

### 4.4.1 Critical Area Calculation

The critical area calculations for transistor gate bridge/breaks are identical to the calculations for break faults. The critical areas are scaled using the breaks section of the fabrication file to compute the relative probabilities.

### 4.4.2 Limitations

- Since transistor gate breaks are extracted the same way as normal breaks, the same limitations apply to transistor gate bridge/breaks as to breaks.
- Carafe assumes that a defect that causes a gate break primitive will bridge exactly two diffusion terminals.
- Bridge/breaks in different types of transistors (pMOS and nMOS) do not interact.
- Transistor gate bridge/breaks are reported even if nothing is separated by the break. Consider the circuit shown in Fig 4.8. Transistor bridge/breaks would be reported for both transitors even though the polysilicon on one side of the transistor is just a stub.

• The overlapping of critical area from transistor gate breaks and adjacent polysilicon breaks are not considered by the break extractor.

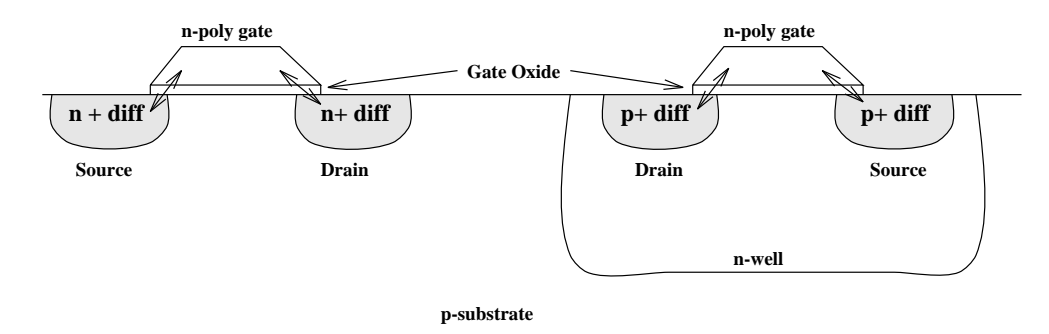

### 4.5 Gate Oxide Short Faults

Figure 4.14: Gate Oxide Short

Another fault type that Carafe is capable of extracting is Gate Oxide Short (GOS) faults. Figure 4.14 shows a cross section of a circuit showing the possible GOS faults that Carafe will find. These faults are modeled like Bridges by adding extra transistors in the netlist for testing and simulations. Carafe reports these faults as shorts between the diffusion and polysilicon regions of the transistor. The weight of the GOS for each transistor type is listed in the gos section of the fabrication file.

GOS fault extraction can be enabled by pressing the button label "Gate Oxide" in the Bridges section of the Extract window. GOS faults are output the same way that bridge faults are, i.e. they appear in the .pro file.

### 4.5.1 Critical Area Calculation

Carafe calculates the relative likeliness of a GOS fault by taking the area of a transistor's active region and dividing it up by the number of diffusion regions, i.e. source and drain. Figure 4.15 shows how the critical area for a GOS fault is calculated. Both faults 1 and 2 are calculated by taking the area of the transistor (AB) and dividing it by the number of diffusion regions  $(2)$ . To weigh the relative occurrence of GOS faults, use the polysilicon to ndiffusion or polysilicon to pdiffusion defect densities in the fabrication file.

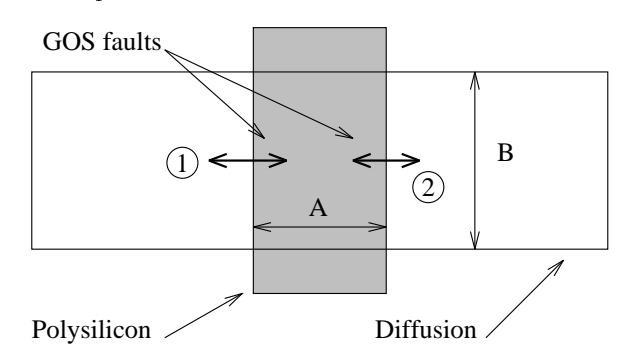

Figure 4.15: Calculation of Critical Area for GOS faults

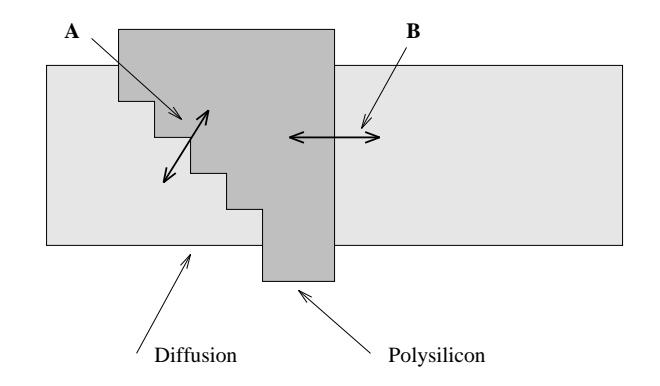

Figure 4.16: Limitations for the calculation of critical area for GOS faults

## 4.5.2 Limitations

Currently the calculation of the critical area for GOS faults in Carafe does not take into account the geometry of the transistor. For example, in Figure 4.16 Carafe would find two GOS faults, A and B, and give both faults equal critical area. This is not correct since fault A should have a higher critical area because the diffusion and the polysilicon share a longer perimeter.

This chapter describes the important details of Carafe's circuit extractor.

### 5.1 Electrical Nodes

Carafe ensures that each node will have a unique name to differentiate it from other nodes. Carafe determines the names of electrical nodes by arbitrarily choosing one of the labels attached to material composing that node. If a node has no labels attached, then it is given a name of the form  $\texttt{care\_n}$ , where **n** is a number which makes the name unique. If the node's name is already used, it will simply have " $0$ " added after it; the number will be increased for other instances of the same name so that each is unique. This ensures that nodes that are not physically connected in the layout do not become connected in the netlist that is output by Carafe (transistor level for normal mode, gate level for Hemlock mode).

The labels given to nodes and I/O ports must be placed correctly for Carafe to identify them and treat them correctly. Each I/O port must be labeled on the edge of the material that would be connected to other parts of the circuit. If a label is placed on a corner, the results are unpredictable, since Carafe doesn't know which edge is being labeled. If Carafe is unable to attach a label to any routable material, then it will give a warning similar to the following:

ExtLabelNodes: could not attach label a\_s2 to a tile at (42,53) (ignoring).

In hierarchical circuits, all of the labels will have the names of the circuit instances prepended to it in the form of circuit1/circuit2/label. As a result, node labels that are not at the highest level of hierarchy will be changed and this must be reflected in the test patterns that may exist for the circuit. One way to get around this problem is to place the labels used in the test pattern at the highest level of hierarchy.

### 5.2 Transistors

Carafe is now capable of handling transistors which more than two diffusion terminals. Carafe will create a netlist based on what it considers to be the two-way transistors, or transistors with two diffusion terminals. Carafe defines a two-way transistor as a region of transistor gate in which a vertical or horizontal line can be drawn though the gate and touch one diffusion terminal on each side of the gate. Figure  $5.1$  (a) shows a transistor with three diffusion terminals. Figure 5.1 (b) and (c) show the two-way transistors Carafe creates for this transistor. Gate regions 1 and 2 form transistors with Diff1 and Diff3 as terminals, regions 4 and 5 form transistors with Diff2 and Diff3 as terminals, and regions 3 and 6 form transistors with Diff1 and Diff2 as terminals.

Carafe computes and reports information about transistors based on the two-way transistors and merges those with the same diffusion terminals. The width of a transistor is the amount of diffusion perpendicular to the channel of the two-way transistor gate. Carafe computes the minimum channel width and the average channel width as the minimum and average distance between two diffusion terminals, respectively. The area of a transistor is the sum of the areas of the two-way transistors, and the position of the transistor is the center of the bounding box the two-way transistors.

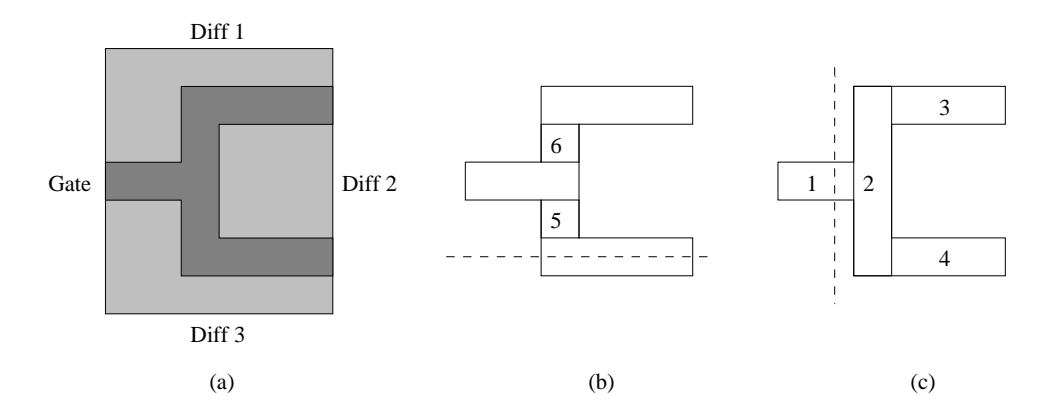

Figure 5.1: (a) shows a transistor with three diffusion terminals, (b) shows two-way transistors with horizontal diffusion terminals, and  $(c)$  shows two-way transistors with vertical diffusion terminals. Notice how some regions of transistor gate are counted twice.

This simple method of extracting transistors leads to some inaccuracies in the transistor area as shown in Figure 5.2 and Figure 5.3. Also, Carafe will allow the gate of a transistor to be connected to a diffusion terminal but will only allow a node to be attached to one diffusion terminal. Thus, Carafe will not distinguish between separate diffusion regions with the same node and will only list the node in the transistor terminal list once.

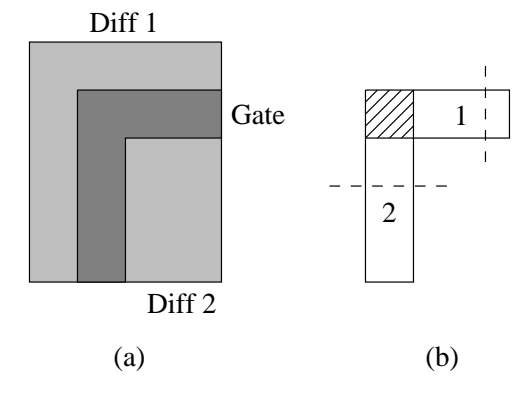

Figure 5.2: (a) shows a transistor with two diffusion terminals, and (b) shows the two-way transistors with horizontal and vertical diffusion terminals. The corner is the transistor gate is ignored.

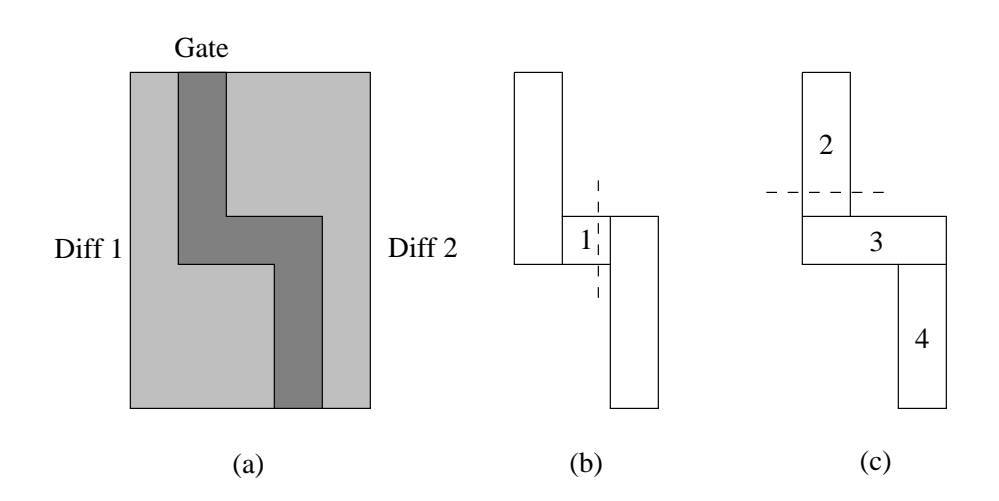

Figure 5.3: (a) shows a transistor with two diffusion terminals, (b) shows 2way transistors extracted with vertical diffusion terminals, and  $(c)$  shows 2-way transistors extracted with horizontal diffusion terminals. Region 1 represents the transistor gate counted twice.

## 6. Customizing Carafe

The purpose of this chapter is to give a new user of Carafe a brief explanation of what Carafe does and how it does it. Carafe was designed to work with a variety of CMOS manufacturing processes and is fully customizable in its fault extraction. To control Carafe's extraction, parameters such as defect radius size and likelihood weighting need to be specified. These parameters and the files that contain them will be explained in this chapter.

### How Carafe works  $6.1\,$

For Carafe to work properly, several input files are required. The first is the technology file (the .tech file), this file describes the circuit's fabrication technology. The technology file contains descriptions about the number of layers of material, contacts and vias, and so on. The next file that Carafe requires is the fabrication statistics file (the .fab file). This file contains the list of defect radii that will be used to extract the realistic faults from the layouts and the scaling factors that are used to approximate defect distributions by both defect size and by fabrication layer. Of course, Carafe needs the layouts of the circuit. The layouts can be in either the Calma GDSII format or the Berkeley Magic format.

The graphical user interface of Carafe requires two files to work properly. One file contains a description of all the styles that layers of material can be drawn in and the other file contains the color map for the drawing styles (the **dstyle** and **colormap** files). These les are the same ones that are used in the Berkeley Magic layout tool. Please refer to Magic documentation for more details.

The Hemlock version of Carafe requires a file that describes the cells that are used (the . **lib** file). The file must contain the coordinates of all the inputs and outputs of each cell.

### $6.2\,$ Technology File

This file defines the fabrication technology being used. The number and names of the conducting layers are defined as well as the contacts or vias that connect them. Also, interactions between layers, such as polysilicon and diffusion forming a transistor, are specified in this file. Each different fabrication process may require its own Carafe technology file.

### Purpose

The technology file (.tech) describes the technology that will be used to fabricate the circuits to be analyzed by Carafe. Each fabrication technology has its own Carafe technology file since layer names and types may change from process to process. Examples of information in the technology le include which layers can be used as routing wires, which combinations form transistors, which layers are connected by vias, which layers may be shorted together in the presence of fabrication defects, a mapping of GDS layer numbers to layer names, and the colors that layers will be displayed in.

### Technology File Sections

The technology file is composed of several sections each of which begin with a keyword describing the name of the section followed by any number of data lines for the section and finally the keyword **end**. All section names and the keyword **end** must be in lower case in order for Carafe to recognize them.

Each line of the technology file can be a maximum of 80 characters in length. Characters in excess of 80 are ignored and case is important. Comments can be inserted in the technology file as long as they do not appear within sections. Comment lines begin with the  $\#$  character and any text following it is ignored by Carafe. At least one space must be between the  $\#$  character and the body of the comment line.

The following is a description of each section type recognized by Carafe. These are similar to the sections used in the Berkeley Magic technology files. Carafe checks that each tech file has at least a **tech**, planes, and types section defined. No ordering of the sections is required except for what is specied in the section descriptions below.

### tech

The tech section is used to describe the name of the technology being defined in this file, which may be different from the actual name of this technology file. The name of the technology being used by Carafe is reported on the console when Carafe is first run.

If Magic files are being loaded into Carafe, the technology name in the Magic file must match the name of the technology Carafe is using. Otherwise, Carafe will not load the circuit.

### planes

Carafe stores a circuit's layout information in a set of planes. Each of these planes is used to hold polygons of one or more types of material or layers. In general, layers that interact with each other to create new \types" of layers (e.g. polysilicon and ndiffusion interact to create a transistor "type") must reside on the same plane. All other layers are stored on their own plane (e.g. metal1).

This section defines the names of the planes to be used to represent circuit layouts. Each line in this section contains a single entry used for the name of a plane; plane names can contain no white space characters. In the current version of Carafe, a maximum of 7 planes can be specied. An additional plane is used to represent subcircuits and need not be specified in the technology file.

### types

The types section defines the names of the layers that will reside on each plane. Each line of this section contains a pair of names. The first name in the pair is the name of the plane to use. Each plane name must be defined in the **planes** section and thus this section must follow the planes section. The second name in the pair is the name of the layer to be placed on the plane. The second name can be a comma separated list of names all of which will be treated as the same layer. Contacts are not included in the section but are defined in the **contact** section.

All contacts and vias between layers are specified in the **contact** section. Each line in this section defines the connectivity of one type of contact. The line begins with the name of the contact layer followed by two lists of comma separated layer names. Each list contains the layer types on a given "side" of the contact. Make sure that each list does not contain any white space as the white space is used to delimit the end of one list and the beginning of the other. The layer names must have been specified previously in the types section.

### connect

Since it is possible to have more that one layer on a plane, it is necessary to indicate which layers on the plane are considered electrically connected if they are physically adjacent on the layout. The connect section is the place where this information is provided. Each line in this section contains two comma separated lists of layers. Each layer in one list is considered electrically connected to each layer in the other list if they are physically touching in the layout. Make sure that no white space is in each comma separated list as a white space is used to determine the end of one list and the beginning of the other.

### compose

This section defines how composite layers are generated. Since Carafe represents transistors as a separate layer, regions where polysilicon and diffusion overlap must be converted to the transistor layers. This is done in the **compose** section. Each line in this section defines a layer that is made up of possibly several other layers that overlap each other. The new layer exists only where all of the specied layers overlap each other. Each line consists of three fields. The first contains the name of the plane that the particular composition will take place on. The plane name must have been defined previously in the **planes** section. The next field is the name of the composite layer being defined. This layer name must be one that is defined in the types section. The last field is a comma separated list of the layers that combine to make the new layer type. Each layer must be on the plane specified and must have been defined in the types section.

Note: If one composite type is a subset of another, the smaller composite type must be specied before the larger. For example, suppose we have two composite types to define, ndiffusion and ntransistor. The ndiffusion layer is composed of active area and n-implant, and the ntransistor layer is composed of active area, ndiffusion and polysilicon. We can see that the set of layers to create the ndiffusion is a subset of the layers for ntransistor. Problems may result if all areas of overlapping active area and n-implant are converted to ndiffusion before composing the more specic ntransistor. Since Carafe processes the list of composites from the last to the first, the ntransistor record must appear below the ndiffusion record. Another way to do this would be to add a record before the ndiffusion record that would specify the ntransistor being composed of ndiffusion and polysilicon.

In the Calma GDS file format, the different layers are given numbers rather than names. This section provides a mapping of the GDS numbers to the corresponding layer names. Each line in this section lists the name of a layer, which must have been defined in the **types** section, followed by the GDS layer number to which it corresponds.

### extract

In order to perform the circuit extraction process, Carafe needs to know which layers represent the transistors in the circuit. Each line in the extract section defines the information required to identify a single type of transistor. A line begins with the word fet and is followed by the string that will be placed in the sim file to identify the type of the transistor. The layer that represents the transistor is given next and it must be a layer that has been defined in the types section above. Next is the name of the electrical node to which the substrate of the transistor is connected. The last item in the line is the name of the layer that is used as the diffusion terminals (source and drain) for the transistor. Again, this layer must be defined in the types section.

### route

Carafe must be told which layers carry signals and which do not. The route section provides this information. Each plane defined in the **planes** section should have a line in this section listing the layers that carry signals on that plane. A line begins with the name of a plane followed by a comma separated list of layers that carry signals on that plane.

### bridge

Carafe does not make any assumption on which layers may be involved in a bridge fault. Therefore, the pairs of layers that can be bridged together must be listed in this section. Each line in this section defines one kind of bridge that can occur. A line contains the names of the two layers that can be bridged together and, of course, they must be defined in the **types** section. For intra-layer bridge faults, the same layer name is given for both layers.

### fault

This section is used to dene the transistor types that Carafe will use to represent the extracted faults. There are three lines in this section. One defines the transistor to be used for bridge faults, one for break faults and one for gate oxide faults. The lines begin with either the word **break**, **bridge**, or gos to indicate which fault type is being defined. Following this word is the name of the transistor to be used to represent the fault transistor in the .sim file. Next are two integers defining the size of that fault transistor. The first integer defines the length of the transistor channel and the second defines the width of the channel in centimicrons. Finally, the logic value (0 or 1) is listed that activates

the fault and causes the fault to occur in the circuit. Originally, it was intended that these transistors be used in switch-level fault simulation. Currently, most users parse the sim output files to create Spice files for circuit simulation.

### color

This section is used to define the colors of each layer for display purposes. This is only required for the X Windows version of the program and is not needed for the non-graphical version. This section contains a single line for each layer color desired. A line begins with a layer name followed by a comma separated list of style numbers for that layer. The style numbers are given in the dstyle file described in the Command Line Options and Environment Variable sections. The layer must be defined in the types section or the contact section.

### autoflat

This section lists the cells that are to be flattened out automatically once a circuit containing one of these cells is read in. Each line contains the name of one cell that is to be auto-flattened.

### Technology File Creation Hints

This section contains some useful hints for creating a technology file.

- The layers that are combined to make transistors (usually polysilicon and the diffusions) must all be on the same plane. This includes layers such as wells.
- Try to create a separate plane for each type of signal carrying layer (except when the layer must be combined with other layers to make transistors).
- The fault transistors should be much larger in width than the size of the transistors in the normal circuit. This tends to make the fault simulation more meaningful when drive strengths need to be resolved.

### Example

Refer to the included file  $mcn$ .tech in carafe/lib for an example of a technology file format.

### **Fabrication File**  $6.3$

To help the user create fabrication files, we have supplied a user interactive program called Fabit. Appendix D explains how to use this program.

The likelihood of occurrence of each fault can be dependent on the layer on which the defect falls and on the size of the defect. Because of this, the likelihood of occurrence computed for each fault can be scaled based on the tables in the defect statistics file.
### Purpose

The fabrication defect statistics file (.fab) is used to provide Carafe a list of the scaling factors to use in the computations of the relative probability of occurrence for each fault.

#### Fabrication File Sections

This file is made up of different sections similar to the technology file. Each section begins with the name of the section on one line followed by any number of lines defining the data of the section. The section is then completed with a line containing the word **end**.

Comments may be placed in the file as long as they fall between sections and do not appear within a section. A comment line is a line that begins with the  $\#$  character and continues to the end of the line. Any text that follows the  $\#$  character is ignored by Carafe.

A description of all the sections is given below. Note that the section description words must all be in lower case.

#### fab

The very first section of the file must be the **fab** section. This section is made up of three lines. The first line contains the word fab. The second line contains the name used to label the set of statistics given in the **.fab** file. This name can be different then the actual file name. This name is reported when Carafe is first started up. The last line of this section contains the word **end**.

#### types

The next section defines the different layers that the statistics are defined for. The first line contains the word types. Each line after the first contains a single name of a layer that has been defined in the technology file's types section. In this file, however, only the layers that conduct signals in the circuit are typically specified. This section is completed with a line containing the word **end**. This means that no layer may be called end.

The fab section must include at least every layer that is defined in the **routes** section of the technology file.

#### gos

The gos section lists the weights to be used in calculating the weighted critical areas for the gate oxide shorts. Each type of transistor (e.g. ntransistor, ptransistor) is assigned a certain weight. The default weighting for all types of transistors is 0.0. To change this, place a line in this section containing the name of a transistor type followed by the weight to assign to this type.

Note that the transistor type being assigned here must also be listed in the types section of the fab file also.

The next three sections must always appear as a group.

The first section of the group specifies the radius of the defect used for the set of numbers to follow. The radius section is made up of three lines. The first line is the word radius. The second contains an integer defining the defect radius in centimicrons. The last line contains the single word end.

#### break

The next section lists the scaling factors for break faults in the various layers of material. This section begins with a line containing the word **break**. Following this must be the same number of lines as in the types section of numbers that are to be used to scale the probabilities on the different layers. The numbers listed are in the same order as the layers are defined in the **types** section above. These numbers are usually less than one, but are not limited to it. The last line contains the word end.

#### bridge

The last section of the group is a n-n matrix used to scale the probabilities of bridge faults between all layers. This section begins with a line containing the word bridge. Next follows the n-responds to the n-responds to the matrix to of types listed in the types section. The format is as follows:

```
type1 type2 \ldotstype1
type2
: : :
```
The last line contains the word **end**. The matrix defined here is redundant, but a check is made to insure that the data in the array is symmetric about the main diagonal.

The grouping of the last three sections can be repeated as many times as needed, once for each defect radius desired. When Carafe reads this file, it automatically sets the minimum and maximum defect sizes to the smallest and largest radii listed in this file, respectively. These minimum and maximum defect sizes are used by the fault extractor to determine which faults to include in the list of probable faults. Only those defects between the these minimum and maximum radii are considered.

#### Example

```
fab
     scmos
end
types
     ntransistor
     metal1
     metal2
```

```
gos
     ntransistor 0.5
end
radius
     400
end
break
     0.03
     0.10
     0.34
end
bridge
     0.01 0.30 0.0
     0.30 0.23 0.05
     0.0 0.05 0.23
end
radius
     500
end
break
     0.01
     0.05
     0.13
end
bridge
     0.01 0.25 0.0
     0.25 0.15 0.01
     0.0 0.01 0.15end
```
# 6.4 Library Description File Format

A gate library description file (.1ib) consists of records that describe the input and output order and coordinates of all the gates in the cell library. This file is required for the Hemlock version of Carafe only. Each record is a single line of text of no more than 80 characters in length. Every record begins with a keyword followed by a string of data for that record. The keywords must be in all upper case letters. An example of this file is provided at the end of this section.

The record that indicates the name of the library being defined is the LIBRARY record. The format of the record is:

#### LIBRARY lib\_name

where LIBRARY is the keyword for the record and *lib\_name* is the name of the library. The lib name must be a single word, i.e. it may contain only letters and digits.

#### BLOCK

The description for each gate begins with the BLOCK record. This record defines the name of the gate to be defined in the records to follow. The format of the BLOCK record is:

BLOCK gate\_name

where the word BLOCK is the keyword describing the record type and  $gate\_name$  is the name of the gate to be defined.

### INPUT

To define the inputs to the gate, the INPUT record is used. Each INPUT record defines a single input to the gate and lists the coordinates of the input. Thus a two-input gate requires two separate INPUT records—one for each input. The following is the format of the INPUT record:

**INPUT** input\_name location1 location2 ... locationN The word INPUT is the keyword describing the the record type and the name of the input is given by input name.

Each input location is given by a 3-tuple of data containing the fabrication layer that the input resides on, the x coordinate, and the y coordinate. The coordinate of the input should be on the edge of the cell where the interconnect wires will be connected. The coordinates are in units of integers of centimicrons. Each element in the 3-tuple is separated by white space characters. The fabrication layer must be one that is defined in the corresponding Carafe technology file. The order that the INPUT records are specified here is the order in which the inputs will be placed in the . TDL file generated by the Hemlock version of Carafe.

## OUTPUT

Outputs of a gate are dened in OUTPUT records. The OUTPUT records have the exact same format as INPUT records except the keyword is OUTPUT rather than INPUT.

### FEED

In some standard cell gates, feed through lines are placed within a gate, but are not used in determining the logical function of the gate. These lines are specied by using the FEED record. The format of the FEED record is the same as the INPUT record except that the keyword INPUT is replaced by the keyword FEED.

## POWER and GROUND

Power and ground for each gate is defined by the POWER and GROUND records, respectively. The format for these two records is, again, the same as the format for the INPUT record. The keyword INPUT is merely replaced by the keyword POWER or the keyword GROUND, whichever is appropriate.

# END

The final record for each gate is the END record. This record marks the end of the definition of the gate and its format is:

 $END$  gate\_name

where the word END is the keyword defining the type of the record and the gate\_name is the name of the gate just defined. The *gate\_name* should be the same as the *gate\_name* stated in the BLOCK record defined previously.

Comment lines can be inserted anywhere in the library file. Comment lines begin with the " $\#$ " symbol. See the example below for a single cell in the MCNC.LIB file.

#### Example

```
# Library file for the mcnc standard cell library
LIBRARY mcnc
BLOCK a2s
INPUT a metal2 100 5700 metal2 100 -100
INPUT b metal2 900 -100 metal2 900 5700
OUTPUT q metal2 2500 -100 metal2 2500 5700
FEED u1 metal2 1700 -100 metal2 1700 5700
POWER Vdd metal1 3100 5100 metal1 -100 5100
GROUND GND metal1 3100 -100 metal1 -100 -100
END a2s
```
# 7. Running Carafe

Depending on which version of Carafe was compiled for your machine, you will either have a command-line interface or an X Window interface. Both versions of Carafe are invoked the same way, using command-line flags to set parameters. The sections below apply for both interfaces of Carafe.

In order to extract the list of realistic faults, the layout of the circuit must be analyzed. The layout can be provided to Carafe in either the Calma GDS format or the Berkeley Magic file format. Only rectilinear circuits can be analyzed by Carafe; circuits with nonrectilinear geometries are approximated by a series of rectangles if read using the Calma file format. Carafe will accept hierarchical designs, but they will be flattened to a single level of hierarchy before the fault extraction takes place. A description of the Magic file format that Carafe can read is given in Appendix I.

The graphical version of Carafe requires two additional files, a .dstyle file and a .cmap file. These two files describe how the layers of material are to be drawn on the screen. See the Environment Variables section of the Installing Carafe chapter for information on setting the variables CARAFE\_DSTYLE and CARAFE\_COLORMAP.

### 7.1 Invoking Carafe

To run Carafe, type carafe at the operating system prompt  $\ell$  % for some systems) and press <return> as shown below.

#### $\%$  carafe

Options can be used to tailor the Carafe session; these options are specified by typing the particular option flag followed by the parameter for that option. The option flag and the parameter must be separated from each other by at least one space. See the **Carafe Option Flags** section below for information on option flags. An example of this is given below.

#### % carafe -t scmos.tech

The above command will execute Carafe using the file **scmos.tech** in the current directory for the technology file rather than the default technology file.

The names of the technology file and the defect statistics file are reported at the beginning of the session. Check to make sure that they are correct before reading in circuit layouts.

If the X Window version of Carafe was compiled, the command-line version can still be used by giving a false display name. To do this, type something like the following:

#### $%$  carafe -display  $lkj$

where  $lkj$  is a nonexistent display.

#### $7.2$ Carafe Option Flags

The following is a list of all valid option flags for Carafe:

- -a number This controls the \fringe area" calculation for critical areas. A nonzero number turns the addition of the fringe area on. A zero number will turn the addition of fringe areas off. The default number is 1 for on.
- -c *file\_name* This option indicates that the file given is to be used to read commands from. The full pathname must be specified. If the last command in the file is not **quit**, commands will be read from the keyboard after executing the last command in the file.
- -C path This option allows the user to specify the cell search path.
- -d level This option sets the debugging level to level. This option is used for generating debugging output and should normally not be used.
- -D file\_name This option sends all debugging messages to the named file. The file is truncated when it is opened.
- -e  $file_name$  This option appends all error messages to the named file.
- **-f** file name This option specifies the fabrication defect statistics file to be used to rank the fault probabilities. The default file is carafe.fab. The full pathname must be specified.
- $-g$  file name This option specifies the file that describes the graphics drawing styles used for drawing the layout geometries. Look in the Environment Variables section for more details on .dstyle files.
- -h This option simply prints out the valid option ags for the program and returns to the operating system without invoking Carafe.
- -1 Used only in the Hemlock version, this flag specifies the file to be used for the standard cell library definitions.
- $\mathbf{m}$  file name This option specifies the file that contains the colormap data for drawing the layout geometries. For further information on the .cmap files, look in the Environment Variables section.
- -o *file\_name* This option indicates that all messages normally sent to the screen are to be appended to the specified file.
- -p *char* This option causes the prefix character char to be removed from all labels.
- -s number When reading in GDS format files, non-Manhattan geometries are approximated using a series of smaller rectangles. The default step size is 1 centimicron and may generate a very large number of rectangles. This will degrade the performance of Carafe's fault extractor. This option allows the step size to be set to any size in centimicrons to minimize the number of approximating rectangles.
- -t file\_name This option specifies that the given file should be used as the technology file instead of the default carafe.tech. The full pathname must be specified.

#### 7.3 Outputs

The transistor level netlist of the original circuit and any faults that were found, represented as transistors, are output in the form of a  $\cdot$  sim file. This file can be used directly with most of the CAD tools from various universities. The format of the .sim file generated is given in Appendix K. Also refer to the Output Files section of the Breaks description given in the Explanation of Faults chapter.

The list of faults and their relative probabilities of occurrence are listed in the .pro file. Each of the probabilities of occurrence reported is broken down by the different layers of material causing the fault. More detail of the format of this file can be found in Appendix J.

Carafe generates a file that can be used directly with the COSMOS switch-level simulator. The src file contains a list of COSMOS fault simulator commands to be used to simulate the faults found by Carafe.

Both Carafe and Hemlock also output a . loc file. This file gives information about the location of the wires in each fault. Please refer to Appendix H for more information on this file.

This chapter describes the Carafe commands and their syntax. In Carafe, all commands and parameters are case sensitive. All Carafe commands must be entered in lower case letters or they will not be interpreted correctly by the Carafe interpreter. Parameters such as file names are also case sensitive. For example, the two file names, inv.mag and Inv.mag are treated as two different files by Carafe.

Carafe is an interactive tool that can be controlled by command line entries. Commands are given to Carafe by typing in the desired command at the Carafe prompt:

carafe>

A typical Carafe session entails the reading in of the design for a circuit, performing the circuit/fault extraction and then simulating the resulting circuit.

The general format of a Carafe command is:

command option parameter

where *command* is any of the commands described in this chapter. The *option* and *parameter* specify the exact sub-command and parameters to use for the command. Each of the three parts of the command can be separated by any number of tabs or spaces. Only one command is allowed per line and each line is limited to 80 characters in length. Any characters in excess of 80 are ignored.

The default circuit name is used in the commands which require only a circuit name as a parameter and none was given. The current default circuit name is shown in the Carafe prompt following the colon (:). If a circuit name is specied for any command, the default circuit name is changed to the specified name.

#### 8.1 ca

The ca command is used to display the critical areas for faults. The command will list all the rectangular regions composing the critical areas for the specied fault. The regions will be sorted by defect radius and layer.

### Options

The ca command requires the type of fault as an option. There are four types, one for each type of fault extracted by Carafe:

**bridge** specifies a bridge fault

break specifies a break fault

gos species a gate oxide short

bb specifies a transistor gate bridge/break fault

help prints out a brief description of the ca command options and parameters

#### Parameters

Two parameters can be given; the first is required and the second is optional. The first parameter is the number of the fault to print and the second is the name of the cell to look in for the fault.

#### Example

carafe> ca bridge 42

The above command lists the critical areas for bridge fault number 42.

 $\text{carafe} > \text{ca bb 2 inverter}$ 

The above command lists the critical areas for transistor gate bridge/break fault number 2 in the inverter cell.

#### 8.2 extract

This command initiates the extraction process on the named circuit or the default if no circuit name was given. If the circuit is hierarchical, it is flattened to one level before the extraction unless told otherwise through the **no** flat option. A file containing the transistor netlist of the circuit and any faults found will be created in the current directory with the name of the cell as the file name with a .sim extension. The likelihood of occurrence of the faults are reported in the file with the .pro extension. Refer to the appendices for more information.

All unlabeled nodes are given a label of the form carafe  $#$  where the  $#$  is some number. These labels will appear on the layout (if graphics are available) after the circuit has been extracted. If the circuit is saved via the write command, the labels created will be saved with the circuit.

## Options

The **extract** command requires the name of the circuit to perform the circuit and fault extraction on. The name must be one listed by the command **list**. If no circuit name is specified, the default name is used.

#### Parameters

The circuit extractor will automatically flatten a hierarchical circuit to one level, if necessary creating a new circuit. If 
attening the circuit is not desirable, specifying the **no\_flat** parameter after the circuit name will prevent the flattening process from occurring before the extraction starts. Note that in order to use this feature, the name of the circuit must be specied explicitly. Using the default circuit will not work.

#### Example

carafe> extract inv

This example instructs Carafe to begin the circuit extraction on the circuit named inv.

carafe> extract adder no\_flat

This example instructs Carafe to execute the circuit extraction process on the circuit named adder without flattening it first. Only the conducting layers specified in the **adder** level of the circuit will be processed.

# 8.3 flat

This command will take the specified circuit and reduce it to a single level of hierarchy. A new circuit will be created for the flattened version of the original hierarchical circuit. The name of the new circuit will be the name of the original circuit with the string " $f$ " appended to it.

If there is already a circuit with the new name, the flattening process will not proceed. The newly created circuit will be lost if it is not saved using the write mag command. The original circuit will still be intact, however.

#### Parameters

The flat command requires the name of the circuit to flatten as the parameter. The name given must be one that is defined as shown by the list command. If no circuit name is given, the default name is used.

#### Example

#### $\text{carafe} > \text{flat adder}$ carafe> at adder

This command will create a new circuit called adder f that contains the same circuit information as the original adder circuit, but all of it will be at one level of hierarchy.

#### 8.4 help

This command will show all of the valid Carafe commands and a brief description of what each command does. Optional parameters for the commands listed by help are enclosed in the angle brackets  $\lt$  and  $\gt$ . Required parameters are enclosed in the square brackets [ and ].

The **help** command does not have any options or parameters.

## Example

carafe> help

The above command will print out the help information.

The **info** command is mainly used for debugging purposes, but can be used to collect statistical information about the program as it runs.

#### Options

alias Prints out a list of node names and the list of other names that were on the same node but were not used as the final name of the node. This command only works after the circuit has been extracted.

help Prints out a brief summary of the **info** commands.

labels Prints out the list of labels defined for the given circuit.

- labeldevices Prints out the list of label devices found during break extraction. This command is not available in Hemlock mode.
- tiles Print out a list of the bounding box of the circuit in centimicrons and a count of the tiles used to represent the circuit by type of tile.

### Parameters

For most of the info commands, only a single circuit name need be specified (or the default circuit name).

#### Example

#### carafe> info labels inv

This will print out the list of labels defined in the inv circuit.

#### 8.6 list

This command will show all the names of currently defined circuits as Carafe knows them by. These names must be used where circuit names are required for other Carafe commands. Note that these may be different from the names of the files for the circuit.

The list command does not have any options or parameters.

# Example

carafe> list

A list of currently defined circuits will be shown.

#### 8.7 quit

To end the current Carafe session, execute the **quit** command. Note that any new circuits created (as a result of hierarchy flattening) and not written will be lost. No messages are printed out to warn the user of potential circuit loss. Circuits that were not created by Carafe are not affected by this and need not be written in order to save them.

The quit command does not have any options or parameters.

### Example

carafe> quit

The above command will terminate the current Carafe session.

#### 8.8 read

This command is used to read in the definition of a circuit. After a circuit is read in, the name of the circuit appears in the list produced by the list command. The **extract** command can now be performed on the circuit.

#### Options

The options for the **read** command indicate the file format of the circuit definition to be read. The following are the currently supported file formats:

gds Calma or GDS-II le format

mag Magic file format

help prints out a brief description of the read options

The parameters for the read command is a single file name. The file name must be a complete pathname to the file containing the definition of the circuit.

The file extensions need not be specified as they are assumed by Carafe. For the mag file format, the file extension is assumed to be .mag and the file extension .strm is assumed for the Calma file format. If the file extension is different from the assumed ones, they can be specified by appending it to the file name.

### Examples

carafe> read mag inv

The above command instructs Carafe to read in the file inv.mag using the Magic file format.

carafe> read gds inv.stm

This command instructs Carafe to read in the file inv.stm using the the Calma file format. Note that this example does not use the

#### 8.9 set

This command is used to set the variables used in Carafe. The list of variables that can be changed by the set command are in the Options section.

#### Options

The following is a list of all of the variables that can be set during the current Carafe session and the types of values that the variables can be set to.

show Shows the state of all the parameters listed below.

- **break** on of Turns break fault extraction on or off. Setting **break** on will allow the detection of breaks to occur. Setting **break** off will disable all break variables.
- **breakI** on off Turns inter-layer break detection on or off. This variable is also set by the set break command. Default is on.
- **breakN** on off Turns inter-node break extraction on or off. If compound faults have been disabled, then this variable has no effect. This variable is also set by the set break command. Default is on.
- **breakP** on of Turns planar break detection on or off. This variable is also set by the set break command. Default is on.
- bridge on off Turns bridge fault extraction on or off. Setting bridge on will set both overlap and side to side bridge fault extraction to on. Setting **bridge** off will set both overlap and side to side bridge fault extraction to off. The set bridge command is used only as a short cut to turn both types of bridge fault extraction on or off. The state of the **bridgeI** and the **bridgeP** variables determine which bridge faults will be extracted.
- **bridger** on of Controls whether the bridge types file is output in Hemlock mode. Default is on.
- **bridgeI** on of Turns overlap bridge fault extraction on or off. This variable is also set by the set bridge command.
- **bridgeP** on off Turns side to side bridge fault extraction on or off. This variable is also set by the set bridge command.
- ccshort on of Controls whether the cell adjacency file is written. This works in Hemlock mode only. Default is off.
- compound on off Turns compound fault extraction on or off. Default is on.
- circuit name Sets the default circuit name. The circuit name must already exist as given by the **list** command.
- cosmos on of This controls whether the set of le is output for use with the COSMOS switch level simulator. This variable is off by default in Carafe and is disabled in Hemlock.
- maxdefect *integer* Set the maximum defect radius used for the extraction process in centimicrons. integer must be a defect radius from the .fab file. The default is the largest radius in the .fab file.
- mindefect *integer* Set the minimum defect radius used for the extraction process in centimicrons. integer must be a defect radius from the fab file. The default is the smallest radius in the fab file.
- **gateBridge** on off Controls whether the gate level bridge fault list is generated. This works in Hemlock mode only. Default is on.
- **gateBreak** on off Controls whether the gate level break fault list is generated. This works in Hemlock mode only. The default is on.
- gos on off Turns Gate Oxide Short  $(GOS)$  extraction on or off. GOS extraction is disabled in Hemlock mode.
- **graph** on of This controls whether the graph file is generated. The default is on.
- help Prints out a brief description of the set command options.
- lambda *integer* Sets the conversion factor used to create and read the Magic file for a circuit (see the **write** command). The default is 100 centimicrons per lambda unit. Changes to the lambda setting will only affect subsequent file reads. Circuits already loaded in are not affected by this value.
- loc on off Controls whether the fault locations file is generated. Default is off.
- **prefix** character Causes the prefix, character, to be removed from all labels.
- **pro** on off This controls whether the fault likelihood file is generated. Default is on.
- prob value Limits the faults reported to those with a likelihood greater than or equal to the value given. The default is 0.0.
- $\sin$  on of This controls whether the transistor level netlist is output. This is disabled in Hemlock mode. The default is on.
- reduceFP on of Turns fault primitive reduction on or off. This variable has no effect when compound faults have been disabled. Default is on.
- step *integer* Sets the stepsize to be used in converting non-Manhattan geometries into Manhattan geometries when reading GDS files. The default value is 1 centimicron.
- **tdl** on of Controls whether the gate level netlist is generated in Hemlock mode. Default is on.
- trackCA on off Turns fault critical area tracking on or off. Default is on.
- **transBB** on of Turns transistor bridge/break faults on or off. If intra-layer break faults have been disabled, then this variable has no effect; transistor faults will not be extracted. This variable is also set by the set break command. This variable is on by default in Carafe and is disabled in Hemlock mode.

#### Examples

#### carafe> set show

This will print out the state of all the changeable parameters. carafe> set maxdefect 2000

Sets the size of the maximum defect radius to 2000 centimicrons, assuming defect statistics have been provided for this defect in the fabrication file.

#### 8.10 shell

This command allows operating system commands to be executed from within the Carafe session. This can be used to list all the files in a directory, print a file, or any other operating system command.

#### Options

The option for the shell command is the actual command that is to be executed by the operating system along with any parameters it may need. If no option is given, Carafe will suspend its execution and run a copy of the operating system shell. To return to Carafe from a shell, type exit at the operating system prompt.

### Examples

carafe> shell

Execute a sub shell. Return to Carafe by typing exit.

 $\text{carafe} > \text{shell}$  lpr a file

This will execute the lpr program (printing on UNIX systems) and give it <sup>a</sup> file as a parameter.

#### 8.11 source

This command instructs Carafe to read subsequent commands from the specied file. If the last command in the file is not quit, Carafe will resume reading commands from the console or the previous **source** file. The **source** command may be nested, so that one **source**'d file may execute the **source** command on another file. When the second file is exhausted of commands, Carafe will resume reading and executing commands from the first file just after the first source command. There are two fine points here to look out for: make sure that files do not **source** each other in a circular fashion and that any **quit** commands found while source'ing a file will terminate the current Carafe session immediately.

#### Options

The **source** command does not have any options.

## Parameters

The **source** command requires a single file name as a parameter. The complete path must be provided.

### Example

carafe> source inv.command

Carafe will begin reading commands from the file inv. command as a result of the above command. If the last command in the file is not the quit command, Carafe will resume reading commands from the console.

The time command reports the amount of UNIX system time and user time in seconds that the last command required to execute. The time required to execute the time command cannot be reported.

The **time** command has no options or parameters.

#### Example

carafe> read mag inv

carafe> time

Executing the time command above will report the amount of time taken to read in the  $inv.max$  file.

Executing the time command immediately again will report the same time.

## 8.13 write

This command is used to write out the layout description of a circuit to a file. When using the mag option, the parameter **lambda** (see the set command) is used to scale the dimensions of polygons placed in the output file. The **lambda** value indicates the number of centimicrons per lambda unit written in the .mag file. The value of lambda is placed in the .mag file as a comment for future reference.

#### Options

The options for the write command indicates the format of the file to write. Valid formats are given below.

mag Use the Magic file format.

help Prints out a brief description of the write command.

#### Parameters

The parameters for the write command is the name of the circuit to write as defined by the list command. Only circuits shown by the list command can be written out. If no circuit name is given, the default circuit will be written out.

The name of the file to write to can also be specified by entering the name of the file following the name of the circuit to write. Thus, to write to a file name other than the default, the name of the circuit must be given.

The extension of the file created will be . mag for the Magic file format, unless an extension is given by specifying the file to write to.

# Example

## carafe> write mag inv

This will create a file called "inv.mag" and place the definition of the circuit inv into it using the Magic file format.

 $\text{carafe} > \text{write mag inv new} \cdot \text{inv} \cdot \text{mag}$ 

The circuit called  $inv$  will be written out to the file "new inv.mag" in the Magic format.

The Motif-based graphical user interface offers a pleasant and easy to use environment for Carafe. Commands and options are set using pop-up menus instead of typing in the command at the Carafe prompt. The Command Line Interface chapter contains more detailed information of what the commands do; this chapter just explains what commands are available. With the use of buttons and option windows, settings for Carafe are displayed and changed in an easy-to-use and understand manner. The sections below describe the options under the main menu bar titles File, Commands, and View. Figure 9.1 shows the main Carafe screen; this is what the user first sees upon loading Carafe.

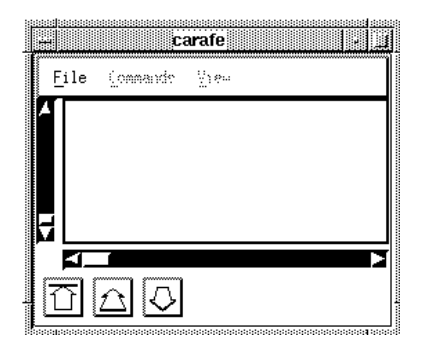

Figure 9.1: Main Carafe screen

### 9.1 File Menu

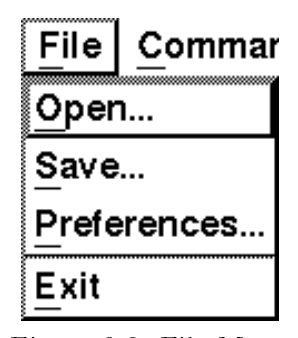

Figure 9.2: File Menu

The **File** menu offers file related options to the user. See Figure 9.2 for the layout of the various menu items for File. These menu selections have the following properties/effects:

- **Open...** This option pops up a window offering settings for file filters, changing directories, and opening files. Figure 9.3 shows the open file window.
- Save... This option pops up a window for saving the current file. The directory and file name are changeable so moving and renaming files is possible. The **Save** window looks very similar to the **Open** window.

#### 9.1. File Menu 55

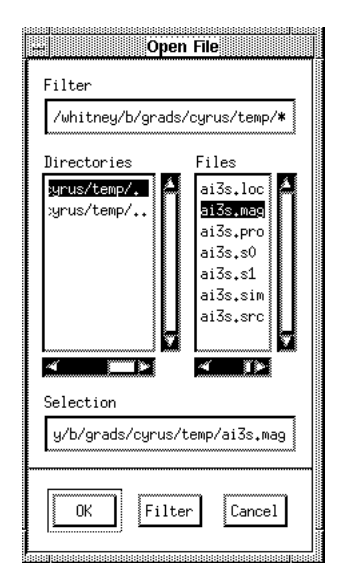

Figure 9.3: Open File Window

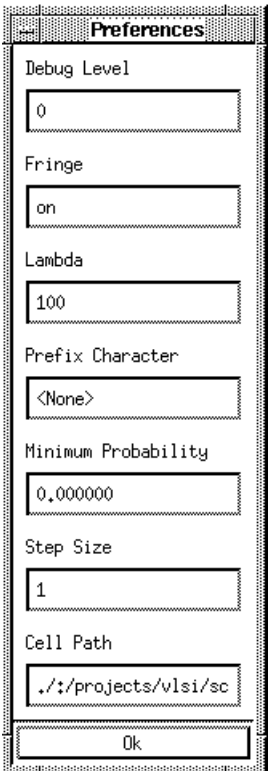

Figure 9.4: Preferences Windows

Preferences... This option displays a window with the various settings used by Carafe. The settings are Debug Level, Fringe, Lambda, Prefix Character, Minimum Probability, Step Size, and Cell Path. These settings are explained in the Carafe Command Line Interface chapter in the Set section and also in the Running Carafe chapter. Figure 9.4 shows

#### the Preferences window.

Exit This menu item will exit Carafe.

#### **Commands** 9.2

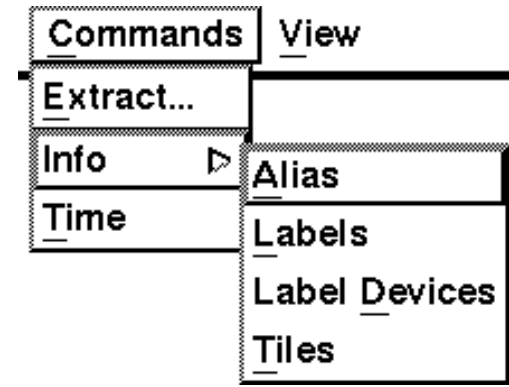

Figure 9.5: Commands Menu

The Commands menu offers items for extracting the loaded circuit, getting information on the circuit, and getting the time used for the last command. See Figure 9.5 for the hierarchy of the Commands menu. The options available are listed below.

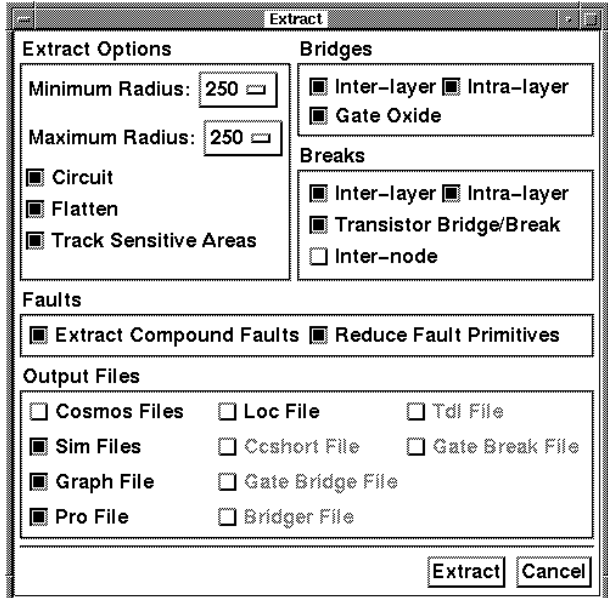

Figure 9.6: Extract Options Window

Extract... This menu item pops up a window displaying the minimum and maximum defect radius and buttons for the extract options. These options are equivalent to their command-line versions. Figure 9.6 shows the Extract window.

- Info This menu item allows the user to display circuit information such as: Aliases, Labels, Label Devices, and Tiles. These options will display their information in the command window from which Carafe was started. For more information of these commands refer to the Command Line Interface chapter.
- Time This menu item gets the time used by the last command and displays it in the command line window.

#### 9.3 View

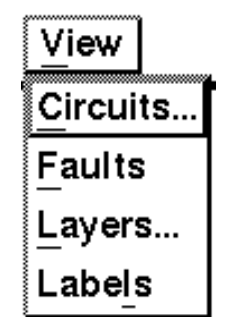

Figure 9.7: View Menu

The View menu offers the user options for viewing various circuits, faults, layers, and labels. Controls are given so the user may quickly and easily select or remove items to be displayed. See Figure 9.7 for the options available for this menu. These options are listed below.

| ,,,,,,,,,,,,,,,,,,,,,,,,,,,,,,,,, |  |
|-----------------------------------|--|
| Select a Circuit                  |  |
|                                   |  |
| Circuits                          |  |
| ai3s                              |  |
| i1s                               |  |
|                                   |  |
|                                   |  |
|                                   |  |
|                                   |  |
|                                   |  |
|                                   |  |
|                                   |  |
|                                   |  |
|                                   |  |
| Selection                         |  |
|                                   |  |
|                                   |  |
|                                   |  |
|                                   |  |
|                                   |  |
| <br><b>MANA</b><br>Cancel<br>OΚ   |  |
|                                   |  |
|                                   |  |
|                                   |  |

Figure 9.8: Circuits Window

Circuits... This option lists the currently loaded circuits and allows the user to select which one to display. Figure 9.8 shows the window for the Circuits menu item.

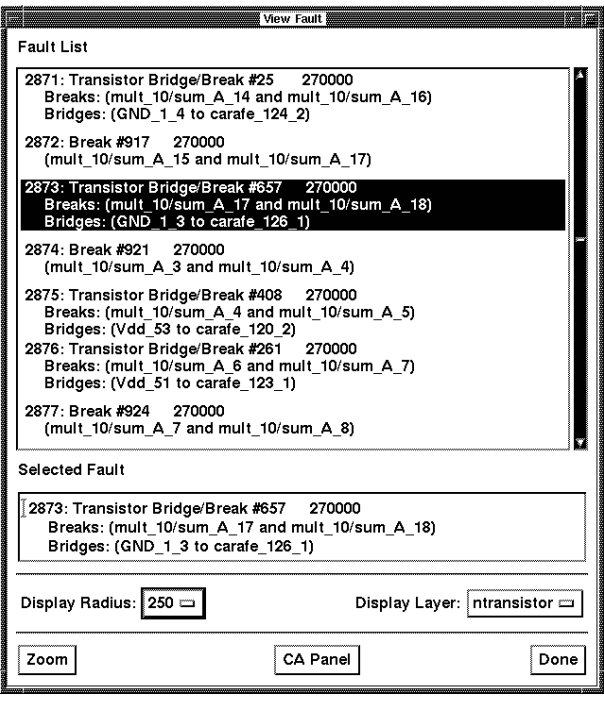

Figure 9.9: Faults Window

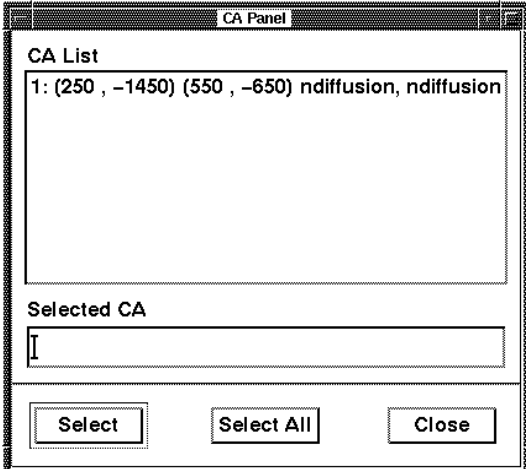

Figure 9.10: CA Panel

Faults After the faults have been extracted from a circuit this command can be used to display the faults extracted. A window pops up listing the faults along with their likelihood. The user may select faults and zoom in to their location in the layout for closer inspection. The user may also view the critical areas by defect radius and layer. Figure 9.9 shows the window for the Faults menu item. Pressing on the CA Panel button when a fault is selected will bring up another window shown in Figure 9.10. This window shows the individual rectangles that form the critical area for a fault. (I use it often.)

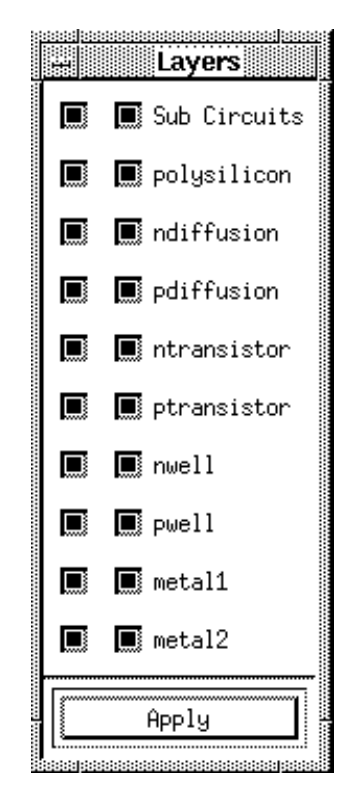

Figure 9.11: Layers Window

Layers... This option pops up a window displaying the layers of the current circuit. The user can select which layers are to be displayed by pushing the button associated with each layer. The color for each layer is also displayed next to the selection button for reference. This window does not disappear when changes are applied, but remains visible for turning layers on and off quickly. The window for the Layers menu item is shown in Figure 9.11.

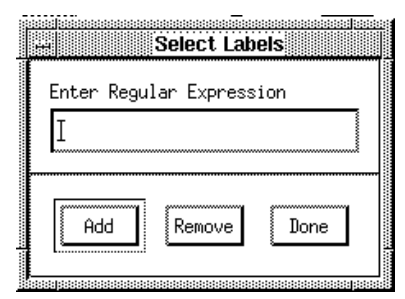

Figure 9.12: Labels Window

Labels This option is used to turn on or off the display of the labels for the circuit. The user simply enters the name of the label or regular expression (i.e. C shell) in the box provided and selects either Add or Remove to add or remove the label or expression. The user then selects **Done** and the effect is reflected in the display. Figure 9.12 shows the window for the Labels menu item.

# 9.4 Interface Controls

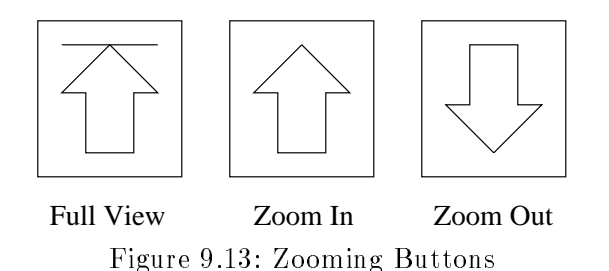

There are two methods for zooming available in Carafe. One method uses buttons, the other uses the mouse to select the area to zoom in on. Figure 9.13 shows the three buttons that appear in the lower left hand corner of the Carafe graphics window. These buttons are used to zoom in and out on the circuit. The other way to zoom is to hold the left mouse button down and "window" a portion of the circuit to zoom in on; then release the mouse button.

# 10. Hemlock

Hemlock is a special version of Carafe that is used to analyze standard cell based designs. Hemlock does not flatten the circuit since it is only interested in finding faults at the top level. The benefits of not flattening are that extractions are faster, larger circuits can be analyzed, and a gate level description of the fault list can be generated.

Hemlock looks and acts exactly like Carafe. The only visual differences being the lack of a flatten option in the Extract window and the inclusion of more file output options like .ccshort, .bridger, .gateBreaks, .gateBridge, and .tdl. The major underlying difference between Carafe and the Hemlock version is that Hemlock is aware of the structure of the logic cells. Thus, Hemlock knows that nodes can run through logic gates and come out the other side of the gate. This information comes from the .1ib file.

The Hemlock version of Carafe extracts faults only from a circuit's top level of hierarchy. Thus, to analyze the interconnection wires for faults, the layout needs to be organized such that the top level of hierarchy only contains the interconnect wires and that all of the cells are at the next lower level of hierarchy. This allows the Hemlock version of Carafe to see that a wire runs through a cell and out to another wiring channel; Carafe, which uses a flattened netlist, cannot do this. Hemlock does not output a .sim file as it assumes there are no transistors in the top level cell. Faults are identied in the .gateBreaks and .gateBridge files.

Hemlock and Carafe together can be used to extract almost all the realistic faults in a large circuit more quickly than Carafe alone by using Carafe to find all the faults in each cell and Hemlock to find those in the routing channel. This saves computation time, memory, and disk resources by extracting the faults from each cell once instead of for every instance of the cell. Also the gate-level description generated by Hemlock facilitates fault simulation and test pattern generation of the extracted faults. For an example of how this is done, see [FL91].

### 10.1 Installing

Installing Hemlock consists of make a softlink to the Carafe executable name hemlock. The command-line to do this would look like this:

ln -s /path\_name/carafe hemlock

#### 10.2 Running Hemlock

Hemlock is invoked by entering **hemlock** at the command prompt. Carafe looks at how it was executed to determine what version to run, i.e. Carafe or Hemlock.

Running Hemlock would look like this:

% hemlock

#### 10.3 Inputs

As mentioned in the **How To Use Carafe** chapter, Hemlock requires another input file besides the ones used by Carafe. Hemlock requires a .1ib file which gives information on cell libraries. This file may be loaded with the option flag, -1, when executing Hemlock or it can be set in the environment as explained in the Environment Variables section of the Installation chapter.

#### 10.4 Outputs

Hemlock outputs some additional files besides the ones that Carafe outputs. The new files have extensions of .bridger, .ccshort, .gateBreaks, .gateBridge, and .tdl. Please refer to Appendix B, Appendix C, Appendix E, Appendix F, and Appendix M for information on these file formats. These files are used by test pattern generators like Nemesis for Automatic Test Pattern Generation (ATPG) [Lar90] [TL92].

# Appendix A. Revision History

This chapter lists all of the ma jor changes of Carafe from one version to the next.

#### A.1 Alpha-Alpha.1

- 28Nov1990 Comments in the technology file were not handled right. Comments can now be inserted between tech sections.
- 29Nov1990 Labels on contacts were not handled correctly. The label is now moved to one of the layers of the contact.
- **01Dec1990** Cell instances start with " $\sqrt{0}$ " rather than " $\sqrt{1}$ " to be consistent with the Berkeley Magic CAD tool.
- **03Dec1990** Time command modified for UNIX systems to report user and system time rather than wall-clock time.
- **04Dec1990** Hemlock version to output TDL incorporated into Carafe. Hemlock is an experimental version of Carafe and is not supported!
- **05Dec1990** Fixed the problem of erroneous material being added under a contact when reading from a GDS file.

# A.2 Alpha.1-Alpha.2

- 12Dec1990 Changed to a faster cross-planar bridge algorithm.
- 12Dec1990 Fixed errors in critical area calculation for cross-planar bridges.
- 22Jan1991 Close window option added to the  $*$  commands.
- ${\bf 04Feb1991}$  Added code to check for transistors with less than two diffusion terminals.
- **18Feb1991** Check for moving a label out of the circuit's bounding box.
- **18Feb1991** Forgot to mark the first tile found in the transistor region algorithm.
- **27Feb1991** The set bridge and break commands check for the keywords on and off explicitly.
- 28Feb1991 Support for MSDOS dropped.
- 05Mar1991 Critical areas are not computed using defect data larger than the maximum defect size.

#### $A.3$ A.3 Alpha.2-Alpha.3

- 14Mar1991 Motif user interface added.
- 24Mar1991 Star commands changed to info commands.
- 24Mar1991 Main Makele changed to be more intuitive.
- **22Apr1991** Reading the fabrication file reports undefined layers right away rather than when writing the .pro file.
- **30Apr1991** GDS parser beefed up to catch errors while reading.
- **21Jun1991** The "-s" option was added to allow changing the step size used in converting non-Manhattan geometries to Manhattan in GDS files.

28Jun1991 Bridge fault nodes are reported in alphabetical order. **09Jul1991** Bug in determining the largest defect size in the fab stat file corrected. 12Jul1991 Labels on contacts are now ignored. 15Jul1991 Added switches to allow selective extraction of overlap and side by side bridges. 01Aug1991 Adding a contact now correctly updates the cell's bounding box. **05Dec1991** Cell instance numbers in Magic files are now preserved. **15Apr1992** GDS parser now stops on first error rather than trying to continue. **06May1992** Fixed Motif GUI bug when trying to extract without flattening the circuit. 11May1992 Fixed derivation of kitty-corner LW's. 11May1992 Zero width or height LW's are removed now. 29Jun1992 NO\_TIME C preprocessor flag added for systems without either function.

# A.4 Alpha.3-Alpha.3.1

29Jun1992 Cell instances can be given a name using the property 112 record. 29Jun1992 Saved memory by not copying layer names to label objects. 06Jul1992 Save panel added to the GUI. 13Jul1992 Log and error files are now appended rather than created. 13Jul1992 Using time in command line used to quit. 14Jul1992 Mag file read bug fixed. Initializations weren't being done. 14Jul1992 Fixed NO TIME compile bug. #define in the wrong place. 22Jul1992 Label prefix char removal added. 22Jul1992 All function prototypes can be used or not via NO PROTO. 23Jul1992 GDS Parser reads in PATH elements now. 28Jul1992 Hemlock updated for this version. 28Jul1992 Auto flat cells added. 28Jul1992 Labels on space used to choke the Magic file reader. 29Jul1992 GDS parser skips cells that have already been defined rather than stopping. 31Jul1992 Settings panel added to GUI. 07Aug1992 Step size comment added to mag files. 13Aug1992 Stdin flushed when a INT interrupt occurs. 17Aug1992 Extract progress messages added. 18Aug1992 Bug in GDS array reading fixed. **04Sep1992** Only the faults with non-zero likelihoods are output in the sim file and the pro file now.

**25Sep1992** The numbers in the bridge matrix of the fab file are checked for consistency.

23Oct1992 Fault modules split into bridge and break version.

## A.5 Alpha.3.1-Alpha.3.2

21Jul1993 Tech and fab file are recorded in sim and pro files.

#### A.6 Alpha.3.2-Alpha.4

16Nov1992 Added the minimum fault probability level control.

10Mar1993 Sub cell search path added.

21Apr1993 Automatic file format detection added.

16Jun1993 Hemlock code is now compiled with Carafe.

08Feb1994 Gate oxide shorts added to Carafe.

14Feb1994 The GDS parser can read files that use cells before they are defined.

01Mar1994 Break faults added to Carafe.

**05Apr1994** Labels are moved to routable layers, if possible.

03May1994 Added LW panel to the GUI in debug mode.

#### $A.7$ Alpha.4-Alpha.5

12Oct1994 Fixed a bug in the GDS parser which read reals incorrectly.

 ${\bf 20Oct1994}$  Fixed a bug where no sim file would be generated if no fault type was selected to extract.

08Dec1994 Added more config file information in the output files.

- 09Dec1994 Moved the X defaults into the executable. This eliminates the need for the Carafe file in the lib directory.
- **05Jul1995** Added label devices to map break netlist names to I/O port names.
- 18Jul1995 Compound intra-layer bridge faults implemented.
- 26Jul1995 Faults now track and display critical areas instead of length-widths.
- **01Aug1995** Added option to compute only fault probabilities and not critical areas.
- 02Aug1995 Fixed regular expression calls in Label functions to compile correctly on HPUX machines.
- 03Aug1995 Compound faults can be extracted over a selected range of defect radii.
- 11Aug1995 The fault view dialog has been redesigned. Faults can be viewed by defect radius and layer.
- 16Aug1995 Compound inter-layer bridge faults implemented.
- 18Aug1995 Compound break faults implemented.
- 23Aug1995 Magic file reader moves labels on contacts to one of the layers connected by the contact.
- 28Aug1995 Enhanced response to XExpose events to reduce redundant drawing.

31Aug1995 Break extractor handles transistors with more than two terminals correctly.

- 04Sep1995 Transistor gate bridge/break faults implemented.
- 13Sep1995 Carafe allows nodes to be connected to the gate and diffusion of the same transistor.
- 14Sep1995 The circuit is not redrawn if the zoom box is too small.
- 19Sep1995 Added .graph output le.
- 25Sep1995 Carafe performs a more detailed analysis of transistor regions during circuit extraction.
- 28Sep1995 Carafe does not extract faults in layers with zero probability.
- 05Oct1995 Hemlock will determine the inputs and outputs to the top level cell and put them in the tdl file.
- 11Oct1995 Uses autoconf script to check system settings and generate Makefiles.
- 08Nov1995 Fixed bug in magic file reader that caused arrays not to work.
- 12Dec1995 Fixed bug in GDS reader that sometimes caused reals to be read incorrectly on architectures with a word size greater than 32 bits.
- 20Dec1995 Carafe will allocate a private colormap if the default is full.
- 30Dec1995 Fixed bug that caused labels to sometimes appear in the wrong place when zooming.
- 02Jan1996 Fixed bug in the break extractor that caused overlapping I/O ports to sometimes cause problems.
- 04Jan1996 Added application resource to specify layout label font.
- 08Jan1996 Workaround for Motif bug in some versions of XmStringGetLtoR.

# Appendix B. .bridger File Format

#### Purpose

This file lists the cell list types for bridge faults found by the Hemlock version of Carafe in the exacted and  $\epsilon$  file. This file is output for ATPG programs for testing inter-cell bridge faults.

## Description

The file begins with lines of comments beginning with a  $\#$  symbol and a space. The general format of the .bridger file is as follows:

```
# cellname.bridger generated by Carafe of Hemlock Version Alpha.5
# Tech file: techfilename techfiledate
# Fab file : fabfilename fabfiledate
...
type_N cell1 ... cellN
...
```
where  $type_N$  is the Nth cell list type and cellN is the cell driving some node. Each type is taken from the cell list of a bridge fault in the .gateBridge file. If a cell list appears more than once in the .gateBridge file, then it appears only once in the .bridger file.

# Example

Here is the .bridger file for the example shown in Appendix F.

```
# test.bridger generated by Carafe of Hemlock Version Alpha.5
# Tech file: /tst/mcnc.tech Thu Oct 13 17:32:31 1994
# Fab file : /tst/scmos2.0.fab Fri Oct 14 15:55:00 1994
type_0 i1s aoi21s
type_1 input ai2s
type_2 input i1s input
type_3 ai2s ai2s ai2s
type_4 ai2s ai2s
type_5 cia cic input cib
```
# Appendix C. .ccshort File Format

## Purpose

The coshort file is produced by Hemlock for use by the CCShort fault simulation program. The file gives information on the pairs of adjacent cells which exist in the layout; the cell name, orientation, and instance name are given for each cell in the pair.

# Description

The file begins with lines of comments beginning with a  $\#$  symbol and a space. The format of the .ccshort file is as follows:

```
# cellname.ccshort generated by Carafe of Hemlock Version Alpha.5
# Tech file: techfilename techfiledate
# Fab file : fabfilename fabfiledate
cell1_orient1_cell2_orient2 cell1_instance cell2_instance
...
```
where cell1 and cell2 are the cell names, orient1 and orient2 are each either 's' for sideways or 'n' for normal or no transform. The last two entries are the instance names for the cell1 and cell2, respectively. cell1 is always the one on the left, cell2 is on the right, ordering is important.

# Example

```
# test.ccshort created by Carafe of Hemlock Version Alpha.5
# Tech file: /tst/mcnc.tech Thu Oct 13 17:32:31 1994
# Fab file : /tst/mcnc.fab Fri Oct 14 15:54:02 1994
fts_n_ai2s_n fts_0 ai2s_0
ai2s_n_ai2s_n ai2s_0 ai2s_1
```
# Appendix D. FABIT

#### Purpose

Fabit is an application that creates a Carafe fabrication file (.fab) when supplied with fabrication process information. While it is possible to create a .fab le from scratch, it is difficult to take into account all the variables that can affect the fabrication file. Fabit was written to make it easier and faster to create a reliable . fab file.

#### Usage

Fabit is invoked from the UNIX prompt by simply typing fabit. Once you have run Fabit, it will ask you a series of questions. In order to create a correct .fab file, it is necessary to have the following available:

- 1. A Carafe technology le that Fabit uses to determine routeable process layers, contact names, transistor types, and which layers can be bridged together.
- 2. Name of the fabrication process, e.g. scmos.
- 3. Whether Fabit should ignore defects that are to small to cause a fault on a given layer.
- 4. Whether Fabit should ignore defects that are large enough to potentially cause compound faults.
- 5. Minimum feature width on each layer of material in centimicrons.
- 6. Minimum feature spacing on each layer of material in centimicrons.
- 7. Gate Oxide Short (GOS) scaling factors.
- 8. Relative probabilities of bridge or break fault occurring.
- 9. The defect distributions by size for each layer and fault type.
- 10. Number of defect radii to use in the distribution.
- 11. The size of each defect radius in centimicrons.

Fabit requires a Carafe technology file to operate. It uses the tech, types, contact, and route sections of the specified technology file to determine the process layers to list in the .fab file. It uses the bridge section to determine which pairs of layers may be bridged together and the extract section to determine transistor layers.

The name of the fabrication process can be used as a description so that the user knows which .fab file is being used when running Carafe. It is suggested that .fab files with different specifications should have different names.

Fabit can do two different kinds of defect size checking. It can ignore defects that are to small to cause a fault, and/or defects that could potentially cause compound faults. A defect is considered to small to cause a bridge if  $r < \frac{\Delta}{2}$  where  $r$  is the defect radius and s is the minimum spacing for layer  $i$ . A defect is considered to small to cause a break if  $r \ < \frac{1}{2}$  where  $r$  is the defect radius and  $w$  is the minimum width of layer  $i$ . A defect is considered capable of causing compound bridge faults if  $r > \frac{2\cdot 2\cdot 1}{2}$  where r is the defect radius, w is the minimum width for layer i, and s is the minimum spacing for layer i. A defect is considered capable of causing a compound break fault is  $r > \frac{2s+2+1}{2}$  where each variable is the same as before. If either minimum or maximum defect size checking are needed, then Fabit must be told the minimum width and spacing rules for each layer. If neither are needed, then Fabit will not prompt for the rules.

Next, Fabit will prompt for the GOS scaling factors. Fabit uses the layers specified in the extract section of the technology file to determine transistor types. The scaling factors must be between 0 and 1 (inclusive).

Next, Fabit will prompt for the relative probabilities and defect distributions for each pair of bridgeable layers listed in the bridge section of the technology file. If fifty percent of the bridges that occur are bridges from metal1 to metal1, then enter .5 when asked Enter probability (metal1 to metal1). Fabit will then prompt for a defect distribution for that bridge type. Once all relative probabilities have been entered, Fabit will normalize the probabilities to 1.0. If there is more than one radius, Fabit will distribute the normalized value across all the radii using the equation:  $p = \frac{1}{r^{dist}}$ .

Next, Fabit will prompt for the relative probabilities and defect distributions for break faults. Each routeable layer and contact type is considered breakable by Fabit, and each has its own probability and defect distribution. Once all probabilities have been entered, Fabit will normalize the probabilities to 1.0. Again, if there is more than one radius, Fabit will distribute the normalized value across all the radii using the equation:  $p = \frac{1}{r^{dist}}$ .

If an improper value is entered at one of the prompts, Fabit will generate an error message. This usually means that the last value entered was not an acceptable value, fabit will tell you why the value was not acceptable and prompt for the information again. Once all the questions have been answered, Fabit will respond with "Fab file written to disk."

Data files created by Fabit can be piped back into Fabit to create a new . fab file. Data files may contain comment lines beginning with a " $\#$ " character to make modifying them easier. Note that the normalized probabilities will appear in the data file, and may differ from those entered.

# Appendix E. .gateBreaks File Format

#### Purpose

The .gateBreaks le can be output when breaks are extracted in Hemlock mode. This file describes the effects of the breaks at the gate level of the circuit.

### Description

The file begins with lines of comments beginning with a # symbol and a space. The format of the <code>.gateBreaks</code> file is as follows:

```
# cellname.gateBreaks generated by Carafe of Hemlock Version Alpha.5
# faults extracted with defect radii of: radius, ... centimicrons.
# Tech file: techfilename techfiledate
# Fab file : fabfilename fabfiledate
...
 break name (terminal list) \cdots (terminal list)
             (terminal list)    (terminal list)
...
```
where break name is the name of the break, such as "brk 1", which will also identify the break in the .pro file. Each entry contains one line for each node involved in the break. Each line contains  $n + 1$  terminal lists for the n breaks in that node. Each terminal list is a comma separated list of terminals, where a terminal is either an I/O port or a cell input or output. I/O ports are identified by name, cell inputs and outputs are specified as instance name/port name, where instance name is the name of the instantiation of the cell, and port\_name is the name of that cell's port to which the node in question is attached.

#### Example

```
# test.gateBreaks created by Carafe of Hemlock Version Alpha.5
# faults extracted with defect radii of: 325, 265, 175 centimicrons.
# Tech file: /tst/mcnc.tech Thu Oct 13 17:32:31 1994
# Fab file : /tst/scmos1.2.fab Fri Oct 14 15:54:35 1994
brk_0 (aoi21s_0/a1) (ai2s_3/q, ai2s_1/b)
brk_1 (ai2s_3/b) (I6gat)
brk_2 (I22gat) (ai2s_2/q)
      (I1gat) (ai2s_0/a)
brk_3 (ai2s_0/b) (ai2s_3/a, I3gat)
      () (aoi21s_0/a1) (ai2s_3/q) (ai2s_1/b)
brk_4 (I23gat) (i1s_1/q)
      (I22gat) (ai2s_2/q)
      (I1gat) (ai2s_0/a)
brk_5 (ai2s_2/b) (i1s_0/a) (ai2s_1/q)
      (aoi21s_0/a1, ai2s_3/q) (ai2s_1/b)
```
# Appendix F. .gateBridge File Format

#### Purpose

This file lists the faults found by the Hemlock version of Carafe. The .gateBridge file contains only the possible interconnect bridge faults, since Hemlock does not flatten the cells of the circuit. This file is output for ATPG programs for testing inter-cell bridge

### Description

The file begins with lines of comments beginning with a  $\#$  symbol and a space. Each line of the file contains the cell names separated by an underscore  $\cdot$ , nodenames separated by space and the weighted critical area. For inter-layer bridge faults that may have several shorts in the same fault, semicolons separate the node lists for each short. The general format is as follows:

```
# cellname.gateBridge generated by Carafe of Hemlock Version Alpha.5
# faults extracted with defect radii of: radius1, ... centimicrons.
# Tech file: techfilename techfiledate
# Fab file: fabfilename fabfiledate
...
cell1_..._cellN node1 ... nodeN critical_area
...
```
where cellN is the cell driving nodeN and the critical area is the critical area of the fault as found in the .pro file. cellN can also be input, which means the node is driven by a primary input.

#### Example

```
# test.gateBridge generated by Carafe of Hemlock Version Alpha.5
# faults extracted with defect radii of: 325, 265, 175 centimicrons.
# Tech file: /tst/mcnc.tech Thu Oct 13 17:32:31 1994
# Fab file: /tst/scmos2.0.fab Fri Oct 14 15:55:00 1994
i1s_aoi21s I13 I7 1440000.000
input_ai2s I1gat I22gat 3000000.000
input_i1s_input I1gat I23gat I2gat 1640000.000
ai2s_ai2s_ai2s I12 I22gat I8 770000.000
ai2s_ai2s I10 I12 3260000.000
ai2s_ai2s I12 I22gat 1360000.000
cia_cic_input_cib IA53 carafe_2 ; IB42 carafe_5 360000.000
```
## Appendix G. .graph File Format

#### Purpose

The graph file gives a hierarchical description of a faulted circuit. However, the main purpose of this file is to provide an efficient mechanism for reporting compound break faults. A graph representation of a circuit is given with edges provided for possible breaks. A list of breaks is then given, specifying which edges are broken by each break. The effect of a break on the circuit can be determined by removing the affected edges from the circuit graph. All other types of faults are listed in this le as well, but more detailed listings can be found in other files.

#### Description

Comment lines can appear anywhere in the file. These lines will always have a  $\#$  symbol at the beginning of the line.

The information in this file is divided into sections. Each section has the following format:

```
section_name
  entry...
  ...
end
```
where section name is either netlist, brknodes, bridgebreaks, bridges, breaks, or gos. The following is a description of each of these sections.

#### netlist

This section describes all the two-way transistors in the circuit. Each transistor appears on a line with the following format:

trans\_# type gate diff1 diff2 x y min\_length avg\_length width area where  $trans\_#$  is the name of the transistor, such as trans  $42$ , type is the transistor type, gate, diff1 and diff2 are the names of the nodes connected to the gate, diffusion terminal 1, and diffusion terminal 2 of the transistor, respectively, x and y are an approximate location of the transistor, min length is the minimum channel length, avg length is the average channel length weighed by the width of the channel, width is the width of the channel, and area is the total area of the transistor. See the Transistors section in the Circuit Extraction chapter for exactly how these values are computed.

#### brknodes

This section is present only when breaks have been extracted. It defines a subgraph for each electrical node in the circuit. There are two types of entries in the section. The first defines a subgraph for each electrical node in the circuit and the second describes how this subgraph connects to the rest of the circuit. The first entry type has the following format:

```
node node_name edge1 ; edge2 ; ... ; edgeN
```
where node name is the name of the electrical node whose subgraph is being defined, and edgeN is an edge in the subgraph. The edges are described by the two vertices in the subgraph that are connected by that edge. Each edge is separated by a semicolon.

There is a special case when a subgraph does not have any edges. In this case, the node entry will have the following format:

#### node node\_name vertex\_name

where node name is the name of the electrical node, and vertex name is the name of the single vertex in the subgraph.

The second entry in the section describes how vertices in the preceeding subgraph connect to objects in the original circuit. There are three different types of connections: transistor terminals, I/O ports, and subcell ports. The following is the format for a transistor connection:

#### connect trans vertex\_name trans\_# diff|gate [1|2]

where vertex name is the name of a vertex in the preceeding subgraph, trans  $\#$  is the name of a transistor defined in the netlist section, diff|gate indicates a connection to the gate or diffusion terminal of a transistor (respectively), and  $[1|2]$  indicates which diffusion the vertex is connected to if a diffusion connection is being defined. Transistor connections will not be present in Hemlock mode.

The following is the format for an I/O port connection:

```
connect io vertex_name io_port
```
where vertex name is the name of the subgraph vertex, and io port is the name of the I/O port to be connected to.

The following is the format for a subcell port connection:

connect subcell vertex\_name instance\_name/port\_name

where vertex name is the name of the subgraph vertex and instance name/port name is <sup>a</sup> cell input or output; instance name is the name of the instantiation of the cell, and port name is the name of that cell's port to which the vertex in question is attached. These connections will only be reported in Hemlock mode.

There are several ways of thinking about these connect entries. They can be considered unbreakable edges to ob jects in the original circuit subgraph. They may also be considered properties of the subgraph vertex itself, where each vertex can have more than one property, and each property can appear on more than one vertex.

#### bridges

This section lists the bridge faults extracted by Carafe. Each fault has an entry with the following format:

#### brg\_# node\_lists

where brg\_# is the name of the bridge fault and node\_lists are lists of nodes that are bridged by the fault. Consider the fault which bridges the following nodes:

(Node1 Node2 Node3 Node4) (Node5 Node6)

where the two sets of parenthesis indicate two independent shorts in the same bridge fault. The egraph file would contain the following entry for this fault

brg\_42 Node1 Node2 Node3 Node4 ; Node5 Node6

This section lists the break faults extracted by Carafe. Each fault has an entry with the following format:

```
brk_# edge1 ; ... ; edgeN
```
where brk  $\#$  is the name of the break and edgeM an edge which is broken by this fault. The edges are specied as in the brknodes section, by the two subgraph vertices separated by the break. Each edge is separated by a semicolon.

#### bridgebreaks

This section lists the transistor gate bridge/break faults extracted by Carafe. Each fault has two entries with the following format:

bb\_# brk edge1 ; ... ; edgeN bb\_# brg trans\_# ... trans\_#

where  $bb_{+}$  is the name of the fault, edgeN is an edge defined in the brknodes section that isbbroken by the fault, and trans # is a transistor listed in the netlist section whose diffusion terminals are shorted by the fault.

#### gos

This section lists the gate oxide shorts extracted by Carafe. Each fault has an entry with the following format:

```
gos_# node1 node2 trans_# ... trans_#
where gos \sharp is the name of the gate oxide fault, node1 and node2 are the two electrical
nodes shorted, and trans_# are the transistors affected by the fault.
```
#### Example

The following is a complete example of a .graph file generated by Carafe.

```
# i1s.graph generated by Carafe Version Alpha.5
# units: 1 tech: scmos
# faults extracted with defect radii of: 450, 250 centimicrons.
# Tech file: /tst/mcnc.tech Thu Oct 13 17:32:31 1994
# Fab file : /tst/test.fab Fri Oct 27 13:08:16 1995
 trans_0 n a q GND 700 1150 200 200 700 140000
 trans_1 p a q Vdd 700 4150 200 200 1300 260000
end
brknodes
 node GND GND_3 GND_0 ; GND_3 GND_1 ; GND_3 GND_2
  connect trans GND_0 trans_0 diff 2
  connect io GND_1 GND
  connect io GND_2 GND
  node q q_4 q_0 ; q_5 q_1 ; q_5 q_2 ; q_4 q_3 ; q_5 q_4
```

```
connect trans q_1 trans_1 diff 1
  connect trans q_2 trans_0 diff 1
  connect io q_0 q
  connect io q_3 q
  node Vdd Vdd_3 Vdd_0 ; Vdd_3 Vdd_1 ; Vdd_3 Vdd_2
  connect trans Vdd_0 trans_1 diff 2
  connect io Vdd_1 Vdd
  connect io Vdd_2 Vdd
  node a a_5 a_0 ; a_4 a_1 ; a_4 a_2 ; a_6 a_3 ; a_7 a_4 ; a_7 a_5 ; a_7 a_6
  connect io a_1 a
  connect io a_2 a
  connect trans a_3 trans_0 gate
  connect trans a_0 trans_1 gate
end
bridgebreaks
  bb_0 brk a_3 a_6
  bb_0 brg trans_0
 bb_1 brk a_0 a_5
  bb_1 brg trans_1
end
bridges
  brg_0 GND a q
  brg_1 GND q
  brg_2 a q
  brg_3 Vdd a
  brg_4 Vdd q
  brg_5 Vdd a q
  brg_6 GND a
end
breaks
  brk_0 a_2 a_4
  brk_1 q_4 q_5
  brk_2 Vdd_0 Vdd_3 ; Vdd_2 Vdd_3
  brk_3 GND_2 GND_3
  brk_4 a_5 a_7
  brk_5 q_2 q_5
  brk_6 GND_0 GND_3
  brk_7 GND_1 GND_3
  brk_8 q_1 q_5 ; q_2 q_5
  brk_9 Vdd_2 Vdd_3
  brk_10 a_1 a_4 ; a_2 a_4
  brk_11 Vdd_1 Vdd_3
  brk_12 q_0 q_4 ; q_3 q_4
  brk_13 GND_0 GND_3 ; q_2 q_5
  brk_14 a_5 a_7 ; a_6 a_7
```

```
brk_15 Vdd_0 Vdd_3
  brk_16 q_3 q_4
  brk_17 q_1 q_5
   brk_18 GND_0 GND_3
; GND_1 GND_3
  brk_19 a_1 a_4
  brk_20 q_0 q_4
  brk_21 a_4 a_7
  brk_22 a_6 a_7
end
gos
   gos_0
a
q trans_1
   gos_1 Vdd
a trans_1
   a<u>. 2</u> and 22 and 22
   a translation of the second second second second second second to the second second second second second second
end
```
# end of file

# Appendix H. .loc File Format

#### Purpose

The .loc file gives a bounding box, and thus the approximate location, for each node in each bridge fault.

#### Description

The file begins with lines of comments beginning with a # symbol and a space. The format of the .1oc file is as follows:

```
# cellname.loc generated by Carafe Version Alpha.5
# Tech file: techfilename techfiledate
# Fab file: fabfilename fabfiledate
...
brg_N node1 ... nodeN bbox1 ... bboxN
...
```
where brg\_N is the name of the bridge, nodeN is the node name, and bboxN is the bounding box for nodeN. This box consists of four space separated integers which represent minx, miny, maxx, and maxy (in centimicrons).

#### Example

# test.loc generated by Carafe Version Alpha.5 # Tech file: /tst/mcnc.tech Fri Jul 9 14:01:37 1994 # Fab file: /tst/mcnc.fab Wed Jul 12 10:16:26 1995 brg\_0 fts\_1/u1 fts\_1/GND 8200 1100 8500 6900 0 1100 8800 2700 brg\_1 I13 carafe\_4 6500 1100 7500 15400 5100 4100 7100 6700 brg\_42 I1gat I22gat I23gat 100 100 600 200 0 100 200 600 100 0 800 400

## Appendix I. .mag File Format

#### Purpose

This file format is one of the formats in which Carafe can read and write circuit descriptions. This is the same format as the Berkeley Magic file format used by the layout editor, Magic. Please refer to the Magic manual for more detailed information of the Magic file format.

#### Magic File Records

A Magic file is made up of a series of records each contained on a single line. The following is a description of each of those records that Carafe utilizes.

#### comment lines

Comment lines can be placed inside a .mag file by placing the  $\#$  character in the first column of the line. When Carafe is used to create a .mag file, a comment line is placed in the mag file which indicates the number of centimicrons each unit in the file represents.

#### magic

This line is used to identify that the file is a Magic format file. It contains the single word magic.

#### tech

This line defines the name of the technology used to generate the .mag file. This line consists of the word tech followed by the name of the technology used in the file. If the technology does not match the current technology being used, Carafe will not read the file.

#### timestamp

The timestamp line contains the word **timestamp** followed by a number that shows the time that the file was created. The time is represented as a single number showing the number of seconds since 00:00 GMT January 1, 1970.

#### << layer >>

The layer lines indicate which layer of material will be specified in the file next. It consists of the name of the material enclosed in two chevrons as shown in the name of this section. All polygons specified after this line are taken to be polygons of the specified material until another one of these lines is encountered in the .mag file. The names of the layers of material must match those given in the technology file under the types section. A space must appear after the second  $<$  and before the first  $>$ .

There are two special layer statements. These are ones where the layer specified is either labels or end. In the first case, the line indicates that the lines to follow define not polygons, but labels that exist in the circuit. The end line indicates the end of the Magic file and Carafe will ignore the rest of the  $\cdot$  mag file.

#### rect

These lines define rectangular regions of material. These lines consist of the word rect followed by the coordinates of the lower left corner of the rectangle and then the coordinate of the upper right corner of the rectangle. The coordinates must be integer values separated by white space.

#### rlabel

The **rlabel** lines define labels in the circuit. These lines contain the word **rlabel** followed by the layer of material that the label may be attached to or **space**.

Following the layer are the coordinates of the lower left and upper right corners of the label. This implies that the label may be a rectangle, but most labels use the same coordinate for both corners and thus become points. Since Carafe can only represent labels as points, it will use the center of rectangular labels as the location of the label.

After the coordinates is an integer indicating the position or orientation of the label. This number is ignored by Carafe.

Finally the actual text for the label is given as any string of characters not including the newline. Carafe adds the restriction of no intervening white space characters in the text.

#### circuit instantiation

Subcircuits can be defined in a circuit by using the following five lines:

use file\_name use-id array xlo xhi xsep ylo yhi ysep timestamp time transform a b c d e f box xbot ybot xtop ytop

The use line defines the file name of the circuit to be used and the instance use-id.

The **array** line is optional and is used for the case where the cell is actually an array of the cell specied in the use line. xlo and xhi are the indices of the array in the x direction (inclusive). ylo and yhi are the indices of the array in the y direction (inclusive). Each element in the array is separated from the next element in the x direction by xsep and in the y direction by ysep. These integers are in lambda units and are converted to centimicrons using the current lambda setting in Carafe. The array is separated into individual elements when read into Carafe and thus there are no arrays of elements in Carafe.

The **timestamp** line is optional and is ignored by Carafe.

The **transform** line defines the transform to be applied to the sub circuit to convert the sub circuit coordinates to the higher level circuit. The six integers specify the parts of the transformation matrix as shown below.

a d  $\,$  0  $\,$ b e 0  $c$  f 1

The last line is the box line which provides the bounding box of the sub circuit being read in.

## Example

```
# lambda 100
magic
tech scmos
<< metal2>>rect 10 -3 100 5
use inv.mag inv_1
array 0 3 50 0 4 75
timestamp 34214553
transform 1 0 0 0 1 0
box -100 50 34 88
<< labels >>rlabel metal2 5 7 5 7 0 carry
<< \;end\;>> \;
```
# Appendix J. .pro File Format

#### Purpose

This file contains the list of faults, ordered by relative likelihood of occurrence from largest to smallest.

The fault with the highest total critical area is given the rank of 1. All other faults are then assigned an increasing rank number based on their total critical area.

The sum of the relative probabilities is 1.

The total critical area for the fault is given followed by a break down of the probability by the layers causing the fault. In each of the broken down categories, the percentage that the category contributes to the fault's overall likelihood is given as is the likelihood for the category.

#### Description

Each fault has at least three lines in the **pro** file. The first line begins with the word fault: and the name of the gate node of the fault, such as bb 99. Next comes lists of nodes which are affected by the fault, the first on the same line with the gate node. Each list appears on a separate line that begins with the type of fault that affects the nodes, such as brg: or brk:. See the Explanation of Faults chapter for more on the meaning of these lists. Transistor gate bridge/breaks will have two different types of lists, one for the bridges and one the breaks. Next comes a line with the rank, relative probability of the fault, and the total critical area of the fault.

After that, there are one or more lines breaking down the total likelihood of occurrence for the fault by the layers of material causing the fault. These lines begin with the word layer: followed by the name of the layers that contain the fault and the percentages, shown as decimal values. The given layer's contribution to the critical area is followed by the actual computed critical area on the given layer(s).

Comment lines can appear anywhere in the file. These lines will always have a  $\#$  symbol at the beginning of the line.

#### Example

Here is part of a . pro file created by Carafe.

```
# test.pro generated by Carafe Version Alpha.5
# faults extracted with defect radii of: 325, 265, 175 centimicrons.
# Tech file: /tst/mcnc.tech Thu Oct 13 17:32:31 1994
# Fab file : /tst/scmos1.2.fab Fri Oct 14 15:54:35 1994
fault: bb_3 brk: (i1_15 and i1_16)
            brg: (t3_1 to t4_1)
            rank: 1 prob: 0.056205 total: 6060000.000
            layer: ptransistor 1.000 6060000.000
fault: brg_10 brg: (t3 to t4)
              rank: 2 prob: 0.056205 total: 6060000.000
```
layer: pdiffusion to pdiffusion 1.000 6060000.000 fault:  $brk_5 brk: (t4_0 and t4_1)$ rank: 3 prob: 0.046745 total: 5040000.000 layer: pdiffusion 0.452 2280000.000 layer: pdcontact 0.135 680000.000 layer: metal1 0.413 2080000.000 fault: brg\_8 brg: (IA to IB to i1) rank: 4 prob: 0.013477 total: 1820000.000 layer: polysilicon to metal1 0.813 1480000.000 layer: polysilicon to polysilicon 0.187 340000.000 fault: bb\_11 brk: (i1\_13 and i1\_16) brk: (i1\_6 and i1\_8) brg: (carafe\_1\_0 to carafe\_2\_0)  $\text{brg}:$   $(t1_1 \text{ to } t4_1)$ rank: 5 prob: 0.011315 total: 1220000.000 layer: ptransistor 1.000 1220000.000 fault: brk\_7 brk: (GND\_2 and GND\_5) brk: (GND\_3 and GND\_5) brk: (carafe\_1\_0 and carafe\_1\_1) brk: (carafe\_2\_0 and carafe\_2\_1) rank: 6 prob: 0.010383 total: 1100000.000 layer: ndiffusion 1.000 1100000.000 fault: brk\_22 brg: (VO\_2 and VO\_7) brg: (VO\_5 and VO\_7) brg: (VO\_6 and VO\_7) rank: 7 prob: 0.007850 total: 1060000.000 layer: metal1 1.000 1060000.000 fault: gos\_10 brg: (GND to carafe\_5) rank: 8 prob: 0.001166 total: 70000.000 layer: ntransistor 1.000 70000.000 fault: brg\_40 brg: (I12 to i1s\_1/Vdd) brg: (I1gat to I23gat) rank: 9 prob: 0.000096 total: 60000.000 layer: metal1 to metal2 1.000 60000.000 fault: brg\_93 brg: (I1gat to I23gat) brg: (I3gat to I8 to i1s\_1/Vdd) rank: 10 prob: 0.000014 total: 10000.000 layer: metal1 to metal2 1.000 10000.000

## Appendix K. .sim File Format

#### Purpose

This file specifies the netlist of a circuit which can be used for simulation. Carafe really outputs only a subset of the full sim file specification as only a few of the constructs are necessary. There are three versions of this file, .sim, .bridge.sim, and .break.sim. The sim file contains the netlist of the circuit without faults, the .bridge.sim files contains the netlist with bridge and gate oxide faults, and the .break.sim contains the netlist with 2-way break and 2-way transistor gate bridge/break faults. Carafe does not support the .break.sim file for compound faults. The **Explanation of Faults** chapter discusses these fault types in more detail.

#### Description

This file begins with five comment lines which indicate the version of Carafe which generated the file, the technology of the circuit, the number of centimicrons that correspond to each unit of the file, the defect sizes used, and the technology and fabrication files used during fault extraction.

Each line of the file represents a single transistor in the circuit. The first character of the line indicates the type of the transistor as specified by the technology file and the layout of the circuit. The next three words in the line indicate the gate, source, and drain nodes that the transistor is connected to. Following the names of the nodes is the length and width of the transistor and an x-y coordinate of some point inside the gate of the transistor. For fault transistors, the x-y coordinate indicates the approximate location of the fault.

The .bridge.sim file includes the two types of bridging fault extracted by Carafe, bridges and gate oxide shorts. Gate oxide shorts are distinguished by the gate node name  $\cos x$  where the  $\#$  symbol is the number of the gate oxide short (not the rank). Bridges are distinguished by the gate node name  $\mathbf{brg}$  where the  $\#$  symbol is the number of the bridge fault (not the rank). Since each transistor will have only one source and one drain, compound bridges must be represented with multiple transistors. These transistors are given the same gate name and are listed together. Consider the fault which bridges the following nodes:

(Node1 Node2 Node3 Node4) (Node5 Node6)

where the two sets of parenthesis indicate two independent shorts in the same bridge fault. The .bridge.sim file would contain the following transistors for this bridge fault:

- n brg\_42 Node1 Node2 200 4000 800 600 g="Sim:In"
- n brg\_42 Node2 Node3 200 4000 800 600 g="Sim:In"
- n brg\_42 Node3 Node4 200 4000 800 600 g="Sim:In"
- n brg\_42 Node5 Node6 200 4000 800 600 g="Sim:In"

The .break.sim file includes the two types of breaking faults extracted by Carafe, breaks and transistor gate bridge/break faults. Break faults are distinguished by the gate node name brk  $\pm$  where the  $\#$  symbol is the number of the break fault (not the rank). Transistor gate bridge/break faults are distinguished by the gate node name bb\_# where the  $\#$  symbol is the number of the bridge/break fault (not the rank). Each bridge/break fault will have two entries in the .break.sim file, one for the bridge and one for the break.

They are distinguished by the type of the transistor. The break transistor type will be that of a regular break transistor in the .break.sim file, and the bridge transistor type will be that of a regular bridge transistor in the .bridge.sim file.

Carafe also indicates where I/O ports connect to the break graph vertices in the .break.sim file. The format is as follows:

#### = break\_vertex io\_port

where break vertex is the name of a break netlist vertex and io port is the name of an I/O port.

Example for i1s.sim (an inverter)

```
| units: 1 tech: scmos
| i1s.sim generated by Carafe Version Alpha.5
| Tech file: /tst/mcnc.tech Thu Oct 13 17:32:31 1994
| Fab file : /tst/mine.fab Thu Sep 14 13:33:30 1995
p a q Vdd 200 1300 700 4150
n a q GND 200 700 700 1150
```
Example for i1s.bridge.sim

```
| units: 1 tech: scmos
| i1s.bridge.sim generated by Carafe Version Alpha.5
| faults extracted with defect radii of: 650, 450, 250 centimicrons.
| Tech file: /tst/mcnc.tech Thu Oct 13 17:32:31 1994
| Fab file : /tst/mine.fab Thu Sep 14 13:33:30 1995
p a q Vdd 200 1300 700 4150
n a q GND 200 700 700 1150
n brg_0 GND q 200 4000 1050 700 g="Sim:In"
n brg_1 a q 200 4000 800 2800 g="Sim:In"
n brg_2 GND a 200 4000 250 600 g="Sim:In"
n brg_3 Vdd a 200 4000 700 4850 g="Sim:In"
n brg_3 a q 200 4000 700 4850 g="Sim:In"
n brg_4 Vdd q 200 4000 1050 4600 g="Sim:In"
n brg_5 GND a 200 4000 800 600 g="Sim:In"
n brg_5 a q 200 4000 800 600 g="Sim:In"
n brg_6 Vdd a 200 4000 250 4850 g="Sim:In"
n gos_0 Vdd a 200 4000 700 4150 g="Sim:In"
n gos_1 a q 200 4000 700 4150 g="Sim:In"
n gos_2 GND a 200 4000 700 1150 g="Sim:In"
n gos_3 a q 200 4000 700 1150 g="Sim:In"
```
Example for i1s.break.sim

```
| units: 1 tech: scmos
| i1s.break.sim generated by Carafe Version Alpha.5
| faults extracted with defect radii of: 650, 450, 250 centimicrons.
| Tech file: /tst/mcnc.tech Thu Oct 13 17:32:31 1994
| Fab file : /tst/mine.fab Thu Sep 14 13:33:30 1995
p a_0 q_2 Vdd_0 200 1300 700 4150
n a_3 q_0 GND_0 200 700 700 1150
p bb_0 a_3 a_6 200 4000 700 1150 g="Sim:In"
n bb_0 GND_0 q_0 200 4000 700 1150 g="Sim:In"
p bb_1 a_0 a_5 200 4000 700 4150 g="Sim:In"
```
86

```
n bb_1 Vdd_0 q_2 200 4000 700 4150 g="Sim:In"
p brk_0 GND_0 GND_3 200 4000 550 700 g="Sim:In"
p brk_1 GND_2 GND_3 200 4000 1350 200 g="Sim:In"
p brk_2 GND_1 GND_3 200 4000 0 200 g="Sim:In"
p brk_3 q_0 q_5 200 4000 900 1900 g="Sim:In"
p brk_4 q_3 q_4 200 4000 1050 1200 g="Sim:In"
p brk_5 q_4 q_5 200 4000 1100 2700 g="Sim:In"
p brk_6 q_2 q_5 200 4000 900 3450 g="Sim:In"
p brk_7 q_1 q_4 200 4000 1050 4300 g="Sim:In"
p brk_8 Vdd_0 Vdd_3 200 4000 550 4750 g="Sim:In"
p brk_9 Vdd_1 Vdd_3 200 4000 0 5400 g="Sim:In"
p brk_10 Vdd_2 Vdd_3 200 4000 1350 5400 g="Sim:In"
p brk_11 a_2 a_4 200 4000 250 1200 g="Sim:In"
p brk_12 a_1 a_4 200 4000 250 4300 g="Sim:In"
p brk_13 a_6 a_7 200 4000 700 1600 g="Sim:In"
p brk_14 a_4 a_7 200 4000 400 2300 g="Sim:In"
p brk_15 a_5 a_7 200 4000 700 2800 g="Sim:In"
= a_2 a= a_1 a= Vdd_2 Vdd
= Vdd_1 Vdd
= q_3 q= q_1 q= GND_2 GND
= GND_1 GND
```
# Appendix L. .src File Format

#### Purpose

This file contains the COSMOS fault simulation commands to simulate the netlist that Carafe generates. This le is obsolete and will be removed from future versions of Carafe.

#### Description

For each fault, there are two COSMOS commands given in the .src file. The first command inserts the fault site into the list of faults to simulate. The second command sets the gate of the fault transistor to the unfaulty state as given by the technology le.

This file can be executed once in COSMOS by entering the command:

<sup>&</sup>gt; source inv.src

This would instruct COSMOS to read in the list of commands in the file **inv.src**. This should be done as one of the first few instructions during the COSMOS simulation. Fault simulation on the circuit can now be done by setting the inputs to the circuit according to the test pattern and then executing the COSMOS cycle command.

#### Example

fault brg\_2@1 set brg\_2:0

The two lines above are the COSMOS commands that would be used to fault simulate the node brg  $2$ . In this case, brg  $2$  will be simulated for a stuck-at-1 fault. The first line instructs COSMOS to enter the fault into the lists of faults to simulate and the second line sets the node to the non-faulty state.

# Appendix M. .tdl File Format

#### Purpose

This file is the gate level netlist description of the unfaulted circuit that Hemlock outputs. The .tdl file output by the Hemlock version of Carafe is derived from the Tegas Description Language file format.

#### Description

This file begins with a line giving the module name, which is normally the name of the circuit le. The next two sections are for the inputs and outputs of the cell. The following line contains information about which version of Hemlock created the file. The next line is the USE line and is for future usage. After the DEFINE line is the list of the cells in the form *output instance*  $=$  *input instance.* Refer to Figure M.1 for more information.

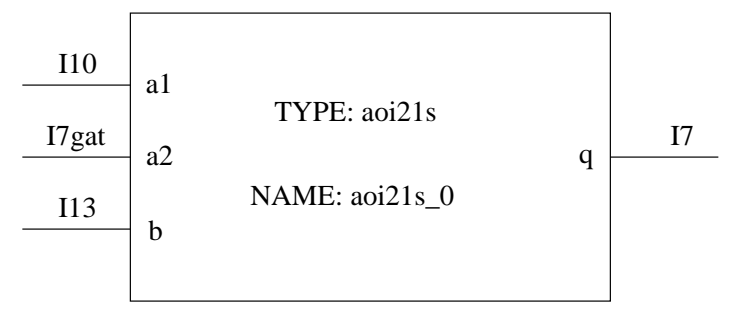

Figure M.1: First line of the define section.

#### Example

```
MODULE : c17;
INPUTS :
  I1gat,
  I2gat,
  I3gat,
  I6gat,
  I7gat;
OUTPUTS :
  I22gat,
  I23gat;
DESCRIPTION : TDL file created by Carafe of Hemlock Version Alpha.5
USEDEFINE
  aoi21s_0(q=I7) = aoi21s(a1=I10,a2=I7gat,b=I13);
  ai2s_3(q=I10) = ai2s(a=I3gat,b=I6gat);
  ai2s_2(q=I22gat) = ai2s(a=I8,b=I12);
  i1s_1(q=I23gat) = i1s(a=I7);
```

```
i1s_0(q=I13) = i1s(a=I12);a12s_1(q=I12) = a12s(a=I2gat,b=I10);aizs_0(q=18) = aizs(a=I1gat,b=I3gat);END : MODULE;
```
## References

- [Fer87] F. Joel Ferguson. Inductive Fault Analysis of VLSI Circuits. PhD thesis, Carnegie Mellon University, Department of Electrical and Computer Engineering, October 1987.
- [Largo] Tracy Larrabee. Efficient Generation of Test Patterns Using Boolean Satisfiability. PhD thesis, Stanford University, Department of Computer Science, STAN-CS-90-1302, February 1990.
- [GCV80] J. Galiay, Y. Crouzet, and M. Vergniault. Physical versus logical fault models in MOS LSI circuits: Impact on their testability. IEEE Transactions on Computers,  $C-29(6):527-531$ , June 1980.
- [JF93] Alvin Jee and F. Joel Ferguson. Carafe: An inductive fault analysis tool for CMOS VLSI circuits. In Proceedings of the IEEE VLSI Test Symposium, pages 92-98, 1993.
- [MAJC92] P.C. Maxwell, R.C. Aitken, V. Johansen, and I. Chiang. The effectiveness of iddq, functional and scan tests: How many fault coverages do we need? In *Proceedings* of International Test Conference, pages 168-177. IEEE, 1992.
- [Rog94] Jeffrey S. Rogenski. Extraction of breaks in rectilinear layouts by plane sweeps. Technical Report UCSC-CRL-94-21, University of California at Santa Cruz, Baskin Center for Computer Engineering, May 1994.
- [SMF85] J.P. Shen, W.Maly, and F.J. Ferguson. Inductive fault analysis of MOS integrated circuits. IEEE Design and Test of Computers, 2(6):13{26, December 1985.
- [WB81] T.W. Williams and N.C. Brown. Defect level as a function of fault coverage. IEEE Transactions on Computers,  $C-30(12)$ :987-988, December 1981.
- [SS95] Gerald Spiegel and Albrecht P. Stroele. A Unied Approach to the Extraction of Realistic Multiple Bridging and Break Faults. University of Karlsruhe, Institute of Computer Design and Fault Tolerance, 1995.
- [FL91] F. Joel Ferguson and Tracy Larrabee. Test Pattern Generation for Realistic Bridge Faults in CMOS ICs. In Proceedings of the International Test Conference, pages 492-499, 1991.
- [TL92] Tracy Larrabee. Test pattern generation using boolean satisability. IEEE Transactions on Computer-Aided Design, pages  $4-15$ , January 1992.
- [RF94] Jeffrey Rogenski and F. Joel Ferguson. Characterization of Opens in Logic Circuits. In Proceedings of IEEE ASIC Conference, 1994